# **Inspiron 17** 5000 Series מדריך שירות

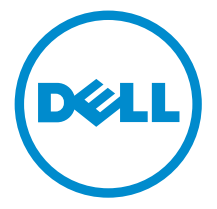

דגם מחשב 5749–17 Inspiron: רגם תקינה: P26E<br>סוג תקינה: P26E001

### הערות, התראות ואזהרות

 $\wedge$ 

הערה: "הערה" מציינת מידע חשוב המסייע להשתמש במחשב ביתר יעילות.

התראה: "התראה" מציינת נזק אפשרי לחומרה או אובדן נתונים, ומסבירה כיצד ניתן למנוע את הבעיה.

אזהרה: "אזהרה" מציינת אפשרות של נזק לרכוש, פגיעה גופנית או מוות.  $\wedge$ 

Inc Dell 2014 **©** Copyright. כל הזכויות שמורות. מוצר זה מוגן על ידי כל החוקים בארה"ב והחוקים הבינלאומיים להגנה על זכויות יוצרים וקניין רוחני. Dell ™והלוגו של Dell הם סימנים מסחריים של חברת Inc Dell . בארה"ב ו/או בתחומי שיפוט אחרים . כל הסימנים האחרים והשמות המוזכרים במסמך זה עשויים להיות סימנים מסחריים בבעלות החברות שלהן, בהתאמה.

 $12 - 2014$ 

**Rev. A00** 

# תוכן עניינים

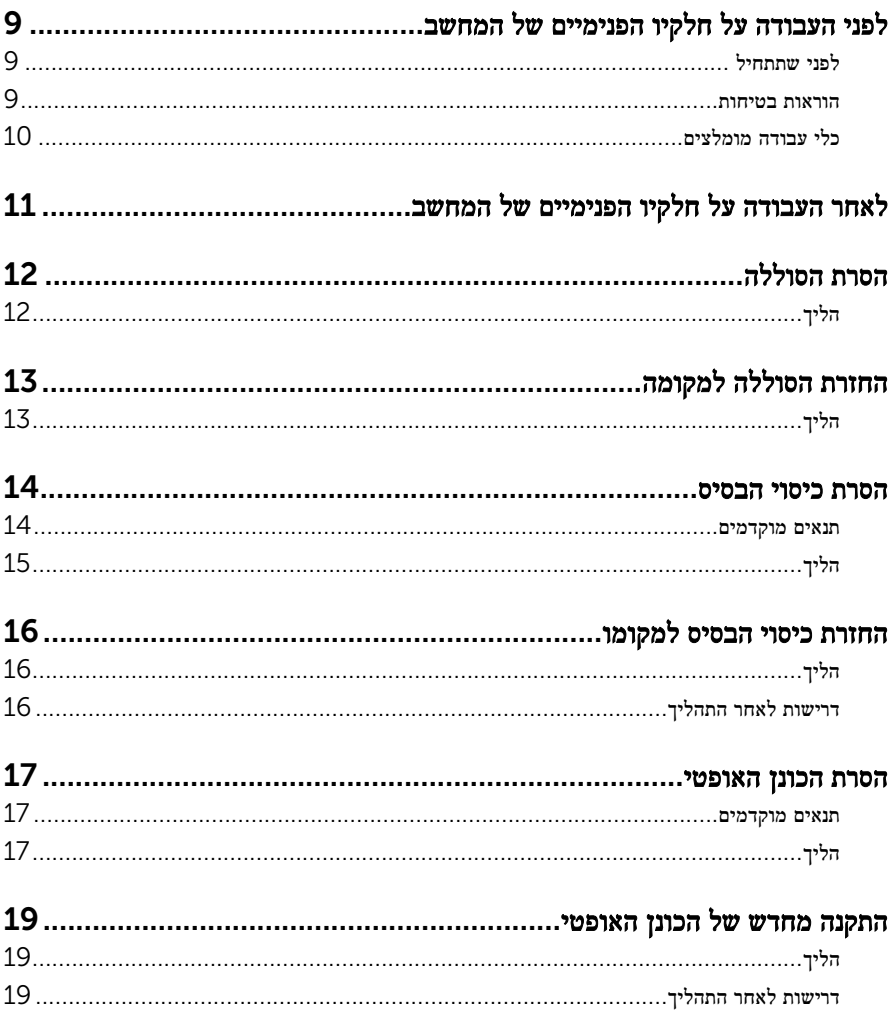

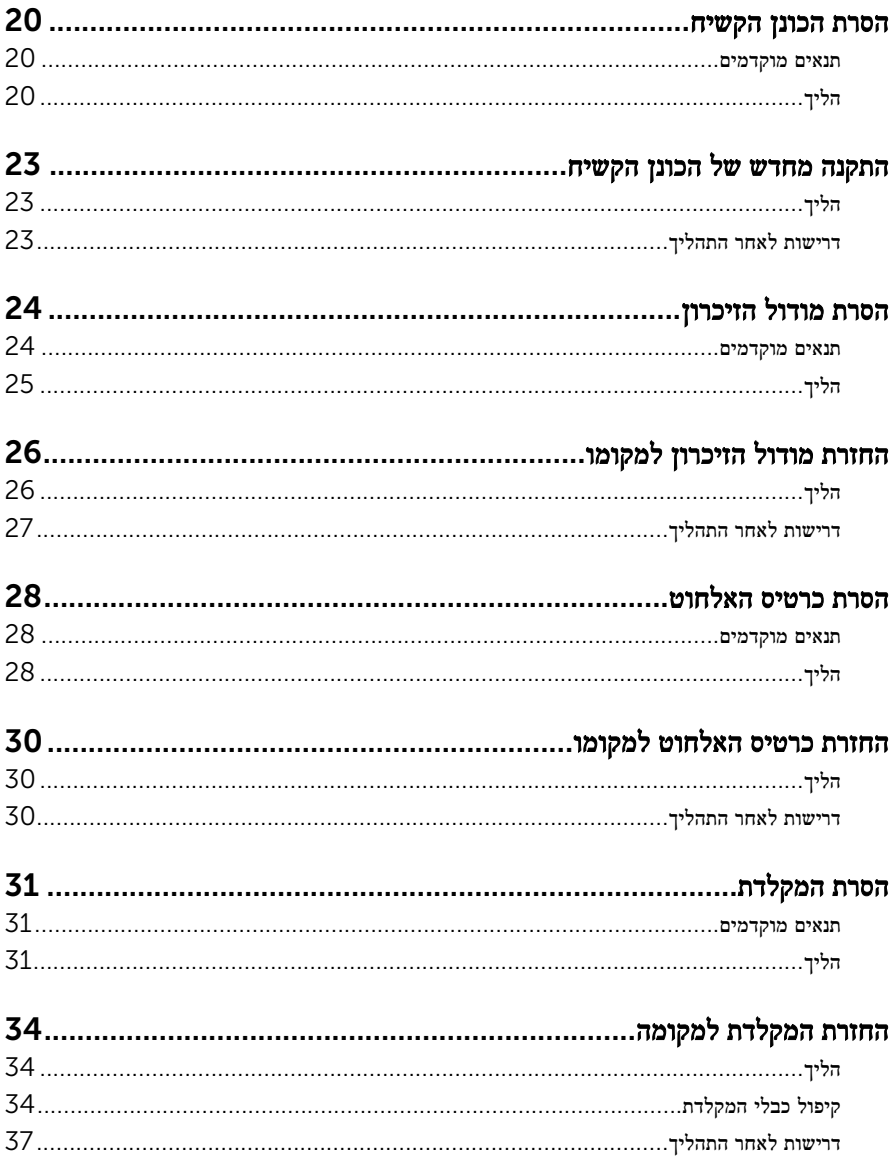

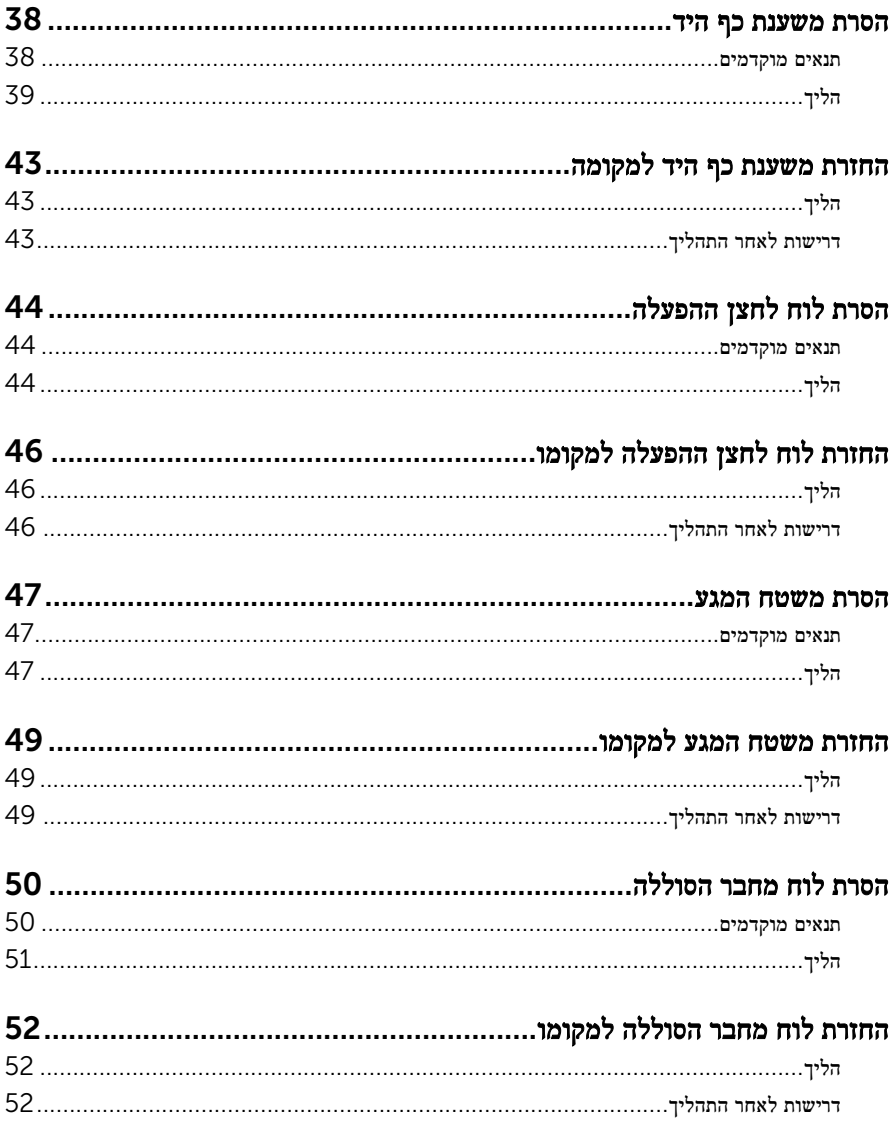

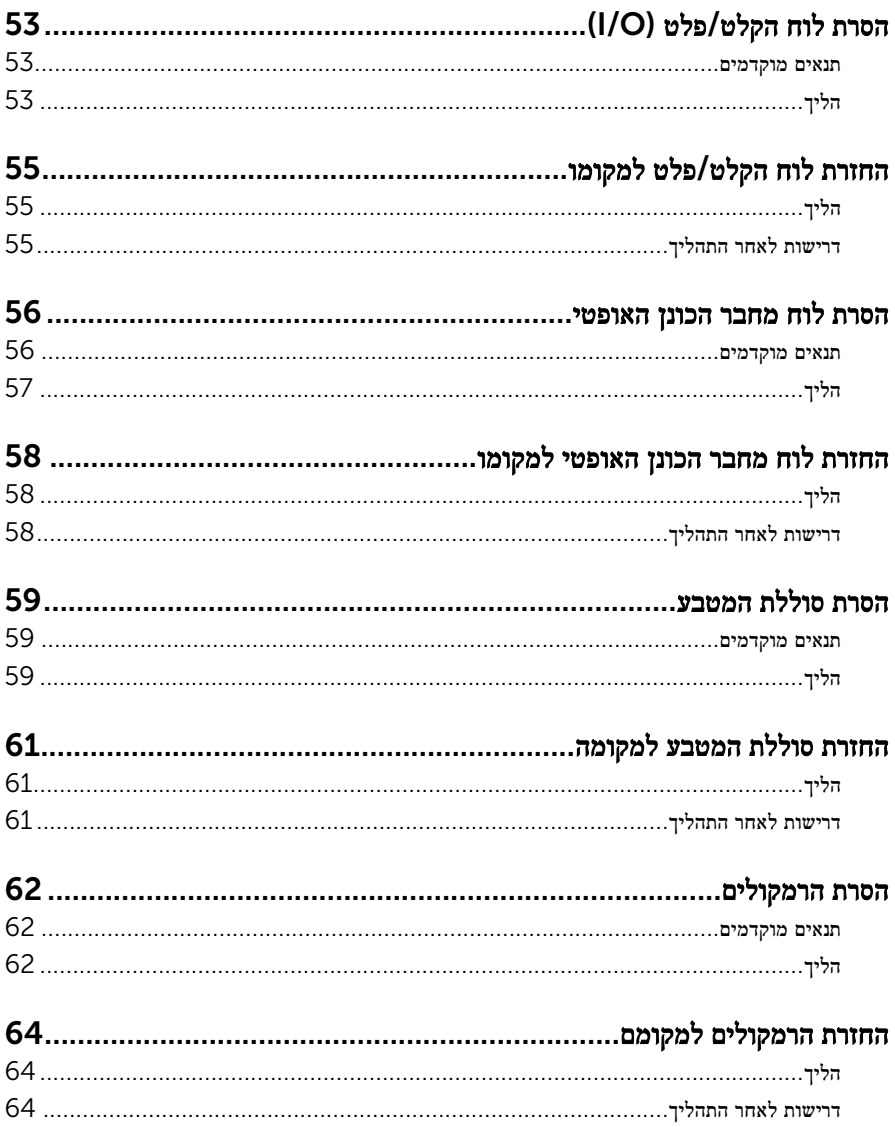

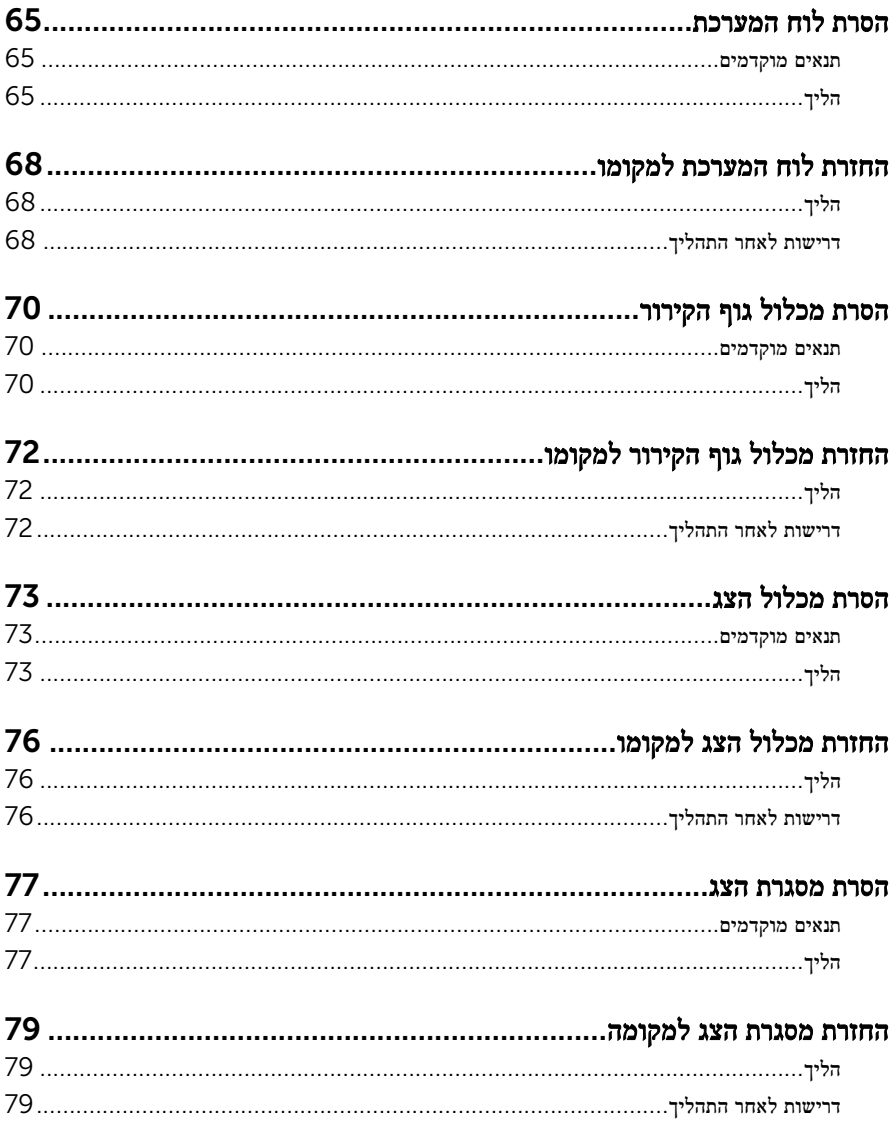

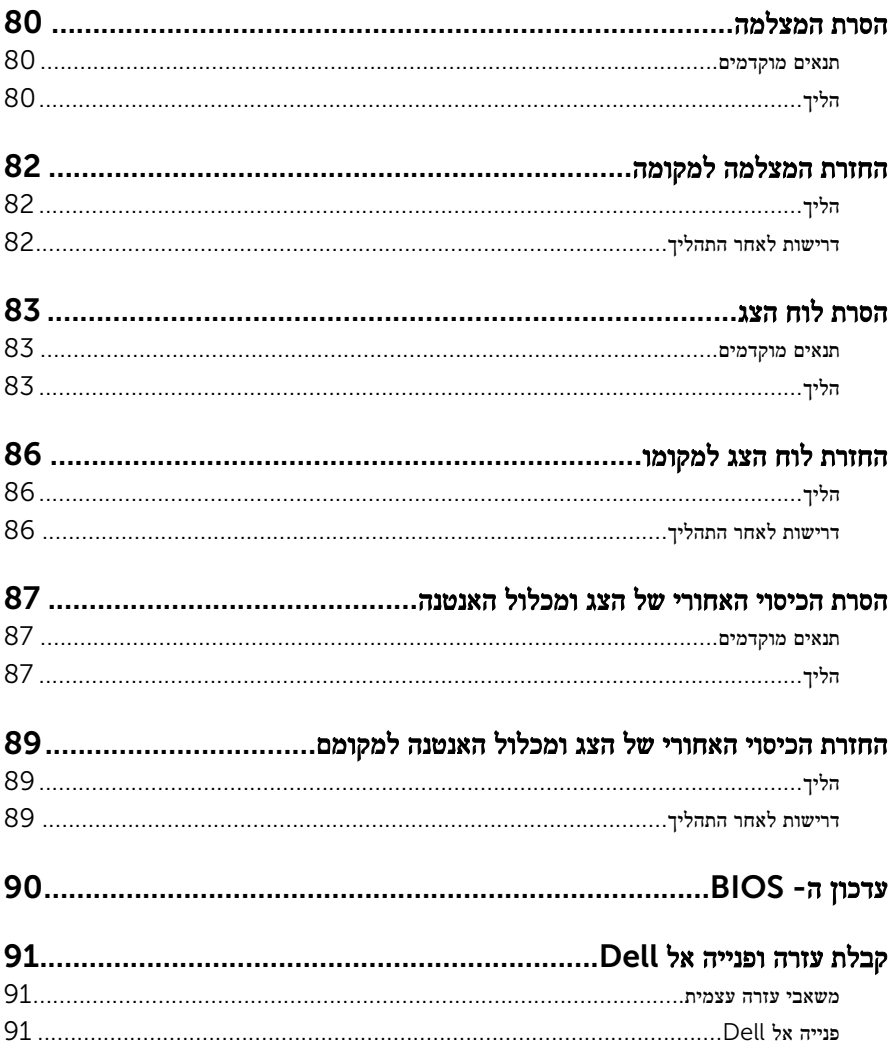

# <span id="page-8-0"></span>לפני העבודה על חלקיו הפנימיים של המחשב

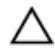

התראה: כדי להימנע מגרימת נזק לרכיבים ולכרטיסים, יש לגעת רק בקצותיהם בעת הטיפול בהם ולהימנע מנגיעה בפינים ובמגעים.

הערה: ייתכן שהתמונות במסמך זה לא יהיו זהות למחשב שלך, בהתאם לתצורה שהזמנת.

#### לפני שתתחיל

- שמור וסגור את כל הקבצים הפתוחים וצא מכל היישומים הפתוחים.  $\mathbf 1$ 
	- 2 כבה את המחשב.
- $\mathsf{Shut}$ down → של סמל ההפעלה (התחל), לחץ ההפעלה Shut down →  $\mathsf{\Theta}.1$ )כיבוי(.
	- 7 Windows: לחץ או הקש על Start( התחל( → down Shut( כיבוי(.

הערה: אם אתה משתמש במערכת הפעלה אחרת, עיין בתיעוד של מערכת ההפעלה שברשותך לקבלת הוראות כיבוי.

- 3 נתק את המחשב ואת כל ההתקנים המחוברים משקעי החשמל שלהם.
	- 4 נתק מהמחשב את כל הכבלים, כגון כבלי טלפון, כבלי רשת ועוד.
- 5 נתק מהמחשב את כל ההתקנים והציוד ההיקפי, כגון מקלדת, עכבר, צג ועוד.
	- 6 הסר מהמחשב את כרטיסי המדיה ואת הדיסק האופטי, אם רלוונטי.

#### הוראות בטיחות

היעזר בהוראות הבטיחות הבאות כדי להגן על המחשב מפני נזק אפשרי וכדי להבטיח את ביטחונך האישי.

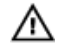

אזהרה: לפני העבודה על חלקיו הפנימיים של המחשב, קרא את מידע הבטיחות שצורף למחשב. לקבלת מידע נוסף על נוהלי בטיחות מומלצים, עיין בדף הבית של התאימות לתקינה בכתובת /com.dell .regulatory compliance

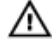

אזהרה: נתק את כל מקורות החשמל לפני פתיחה של כיסוי המחשב או של לוחות. לאחר סיום העבודה על חלקיו הפנימיים של המחשב, החזר למקומם את כל הכיסויים, הלוחות והברגים לפני חיבור המחשב למקור חשמל.

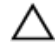

התראה: כדי להימנע מגרימת נזק למחשב, ודא שמשטח העבודה שטוח ונקי.

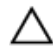

התראה: כדי להימנע מגרימת נזק לרכיבים ולכרטיסים, יש לגעת רק בקצותיהם בעת הטיפול בהם ולהימנע מנגיעה בפינים ובמגעים.

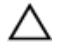

<span id="page-9-0"></span>התראה: כל פעולת פתרון בעיות או תיקון שתבצע חייבת להיות בהתאם להרשאות או להנחיות של צוות הסיוע הטכני של Dell . האחריות אינה מכסה נזק עקב שירות שאינו מורשה על ידי Dell . עיין בהוראות הבטיחות המצורפות למוצר או ב .compliance\_regulatory/com.dell-

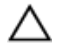

התראה: לפני נגיעה ברכיבים בתוך המחשב, הארק את עצמך על-ידי נגיעה במשטח מתכת לא צבוע , כגון המתכת על גב המחשב. במהלך העבודה, גע מדי פעם במשטח מתכת לא צבוע כדי לפרוק חשמל סטטי, העלול לפגוע ברכיבים פנימיים.

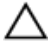

התראה: בעת ניתוק כבל, יש למשוך את המחבר או את לשונית המשיכה שלו ולא את הכבל עצמו. חלק מהכבלים כוללים מחברים עם לשוניות נעילה או בורגי מארז שעליך לנתק לפני ניתוק הכבל. בעת ניתוק הכבלים, יש להקפיד שהם ישרים, כדי להימנע מעיקום פינים של מחברים. בעת חיבור הכבלים, יש לוודא שהיציאות והמחברים מיושרים ופונים לכיוון הנכון.

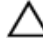

התראה: כדי לנתק כבל רשת, תחילה נתק את הכבל מהמחשב ולאחר מכן נתק אותו מהתקן הרשת.

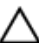

התראה: לחץ והוצא כל כרטיס שמותקן בקורא כרטיסי המדיה האופציונלי.

#### כלי עבודה מומלצים

כדי לבצע את ההליכים המתוארים במסמך זה, ייתכן שתזדקק לכלים הבאים:

- מברג פיליפס
- להב פלסטיק

## <span id="page-10-0"></span>לאחר העבודה על חלקיו הפנימיים של המחשב

התראה: השארת ברגים חופשיים או משוחררים בתוך המחשב עלולה לגרום נזק חמור למחשב.

- 1 החזר למקומם את כל הברגים ובדוק שלא נותרו ברגים חופשיים בתוך המחשב.
- 2 חבר את כל ההתקנים החיצוניים, פריטי הציוד ההיקפי והכבלים שהסרת לפני העבודה על המחשב.
- 3 החזר למקומם את כל כרטיסי המדיה, הדיסקים וכל החלקים האחרים שהסרת לפני העבודה על המחשב.
	- 4 חבר את המחשב ואת כל ההתקנים המחוברים לשקעי החשמל שלהם.
		- 5 הפעל את המחשב.

## הסרת הסוללה

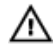

<span id="page-11-0"></span>אזהרה: לפני תחילת העבודה על חלקיו הפנימיים של המחשב, קרא את מידע הבטיחות שצורף למחשב ופעל על פי השלבים המפורטים בסעיף <u>לפני העבודה על חלקיו [הפנימיים](#page-8-0) של המחשב</u>. לאחר העבודה על חלקיו הפנימיים של המחשב, בצע את ההוראות בסעיף לאחר העבודה על חלקיו [הפנימיים](#page-10-0) של <u>[המחשב](#page-10-0)</u>. לקבלת מידע נוסף על נוהלי בטיחות מומלצים, עיין בדף הבית של התאימות לתקינה בכתובת .dell.com/regulatory\_compliance

- סגור את הצג והפוך את המחשב.  $\,$
- 2 הסט את תפסי שחרור הסוללה למצב לא נעול.

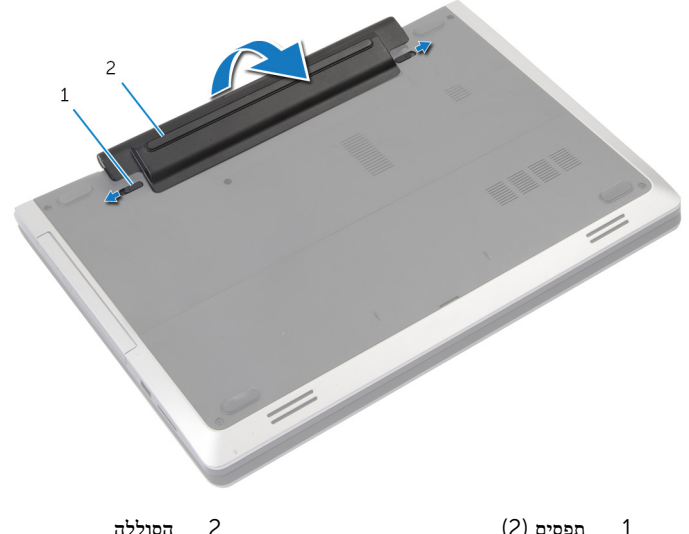

- 3 שחרר את הסוללה מתא הסוללה.
- 4 הפוך את המחשב ופתח את הצג עד הסוף.
- 5 לחץ על לחצן ההפעלה במשך כ -5 שניות כדי להאריק את לוח המערכת.

# החזרת הסוללה למקומה

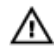

<span id="page-12-0"></span>אזהרה: לפני תחילת העבודה על חלקיו הפנימיים של המחשב, קרא את מידע הבטיחות שצורף למחשב ופעל על פי השלבים המפורטים בסעיף <u>לפני העבודה על חלקיו [הפנימיים](#page-8-0) של המחשב</u>. לאחר העבודה על חלקיו הפנימיים של המחשב, בצע את ההוראות בסעיף לאחר העבודה על חלקיו [הפנימיים](#page-10-0) של <u>[המחשב](#page-10-0)</u>. לקבלת מידע נוסף על נוהלי בטיחות מומלצים, עיין בדף הבית של התאימות לתקינה בכתובת .dell.com/regulatory\_compliance

- 1 ישר את הלשוניות שעל הסוללה עם החריצים שבתא הסוללה.
	- 2 הכנס את הסוללה למקומה בנקישה.

### הסרת כיסוי הבסיס

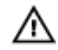

<span id="page-13-0"></span>אזהרה: לפני תחילת העבודה על חלקיו הפנימיים של המחשב, קרא את מידע הבטיחות שצורף למחשב ופעל על פי השלבים המפורטים בסעיף <u>לפני העבודה על חלקיו [הפנימיים](#page-8-0) של המחשב</u>. לאחר העבודה על חלקיו הפנימיים של המחשב, בצע את ההוראות בסעיף לאחר העבודה על חלקיו [הפנימיים](#page-10-0) של <u>[המחשב](#page-10-0)</u>. לקבלת מידע נוסף על נוהלי בטיחות מומלצים, עיין בדף הבית של התאימות לתקינה בכתובת .dell.com/regulatory\_compliance

#### תנאים מוקדמים

הסר את [הסוללה](#page-11-0).

הליך

- <span id="page-14-0"></span> $\mathbf 1$  $\frac{2}{3}$
- הסר את הברגים שמהדקים את כיסוי הבסיס לבסיס המחשב.  $\mathbf 1$

- בסיס המחשב מסיס המחשב כיסוי הבסיס ב $1$
- 

- 3 ברגים) 2(
- 2 השתמש בקצות אצבעותיך כדי להרים את כיסוי הבסיס ולהוציא אותו מבסיס המחשב.

## החזרת כיסוי הבסיס למקומו

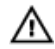

<span id="page-15-0"></span>אזהרה: לפני תחילת העבודה על חלקיו הפנימיים של המחשב, קרא את מידע הבטיחות שצורף למחשב ופעל על פי השלבים המפורטים בסעיף <u>לפני העבודה על חלקיו [הפנימיים](#page-8-0) של המחשב</u>. לאחר העבודה על חלקיו הפנימיים של המחשב, בצע את ההוראות בסעיף לאחר העבודה על חלקיו [הפנימיים](#page-10-0) של [המחשב](#page-10-0). לקבלת מידע נוסף על נוהלי בטיחות מומלצים, עיין בדף הבית של התאימות לתקינה בכתובת .dell.com/regulatory\_compliance

#### הליך

- החלק את הלשוניות שבמכסה הבסיס לתוך החריצים שבבסיס המחשב והכנס את מכסה הבסיס למקומו $\,$ בנקישה.
	- 2 הברג חזרה את הברגים שמהדקים את כיסוי הבסיס לבסיס המחשב.

#### דרישות לאחר התהליך

החזר את <mark>[הסוללה](#page-12-0)</mark> למקומה.

### הסרת הכונן האופטי

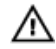

<span id="page-16-0"></span>אזהרה: לפני תחילת העבודה על חלקיו הפנימיים של המחשב, קרא את מידע הבטיחות שצורף למחשב ופעל על פי השלבים המפורטים בסעיף <u>לפני העבודה על חלקיו [הפנימיים](#page-8-0) של המחשב</u>. לאחר העבודה על חלקיו הפנימיים של המחשב, בצע את ההוראות בסעיף לאחר העבודה על חלקיו [הפנימיים](#page-10-0) של [המחשב](#page-10-0). לקבלת מידע נוסף על נוהלי בטיחות מומלצים, עיין בדף הבית של התאימות לתקינה בכתובת .dell.com/regulatory\_compliance

#### תנאים מוקדמים

הסר את [הסוללה](#page-11-0).

- 1 הסר את הבורג שמהדק את מכלול הכונן האופטי לבסיס מחשב.
- 2 השתמש בקצות אצבעותיך כדי להחליק את מכלול הכונן האופטי אל מחוץ לתא הכונן האופטי.

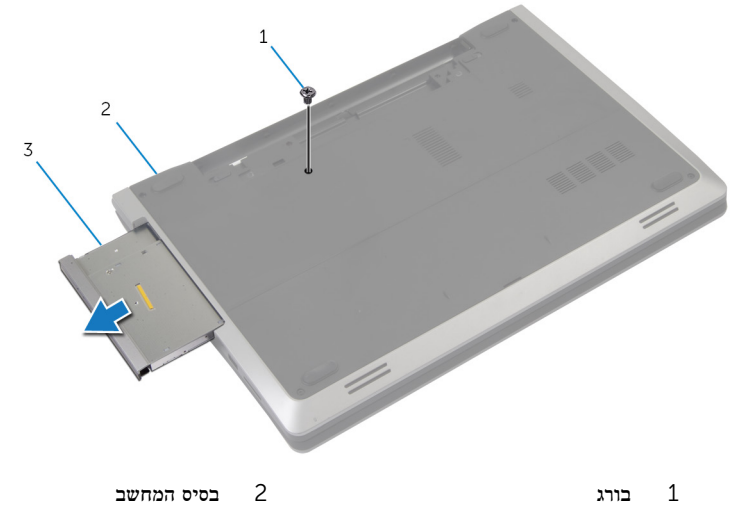

- 3 מכלול כונן אופטי
- 3 הסר את הבורג שמהדק את תושבת הכונן האופטי למכלול הכונן האופטי.
	- 4 הסר את תושבת הכונן האופטי ממכלול הכונן האופטי.

משוך בזהירות את מסגרת הכונן האופטי והסר אותה מהכונן האופטי.  ${\bf 5}$ 

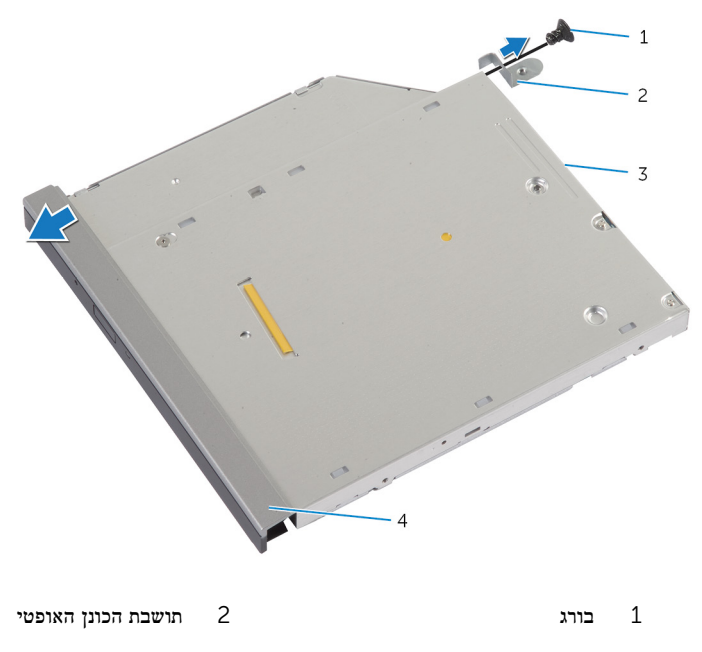

3 כונן אופטי 4 מסגרת הכונן האופטי

### התקנה מחדש של הכונן האופטי

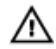

<span id="page-18-0"></span>אזהרה: לפני תחילת העבודה על חלקיו הפנימיים של המחשב, קרא את מידע הבטיחות שצורף למחשב ופעל על פי השלבים המפורטים בסעיף <u>לפני העבודה על חלקיו [הפנימיים](#page-8-0) של המחשב</u>. לאחר העבודה על חלקיו הפנימיים של המחשב, בצע את ההוראות בסעיף לאחר העבודה על חלקיו [הפנימיים](#page-10-0) של [המחשב](#page-10-0). לקבלת מידע נוסף על נוהלי בטיחות מומלצים, עיין בדף הבית של התאימות לתקינה בכתובת .dell.com/regulatory\_compliance

#### הליך

- ישר את הלשוניות שבלוח הקדמי של הכונן האופטי עם החריצים שבכונן האופטי והכנס את הלוח הקדמי  $\, {\bf 1}$ של הכונן האופטי למקומו בנקישה.
	- 2 ישר את חור הבורג שבתושבת הכונן האופטי עם חור הבורג שבמכלול הכונן האופטי.
		- 3 הברג חזרה את הבורג שמהדק את תושבת הכונן האופטי למכלול כונן האופטי.
- 4 החלק את מכלול הכונן האופטי לתוך מפרץ הכונן האופטי ויישר את חור הבורג שבתושבת הכונן האופטי מול חור הבורג שבבסיס המחשב.
	- 5 הברג חזרה את הבורג שמהדק את מכלול הכונן האופטי לבסיס מחשב.

#### דרישות לאחר התהליך

החזר את <u>[הסוללה](#page-12-0)</u> למקומה.

### הסרת הכונן הקשיח

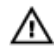

<span id="page-19-0"></span>אזהרה: לפני תחילת העבודה על חלקיו הפנימיים של המחשב, קרא את מידע הבטיחות שצורף למחשב ופעל על פי השלבים המפורטים בסעיף <u>לפני העבודה על חלקיו [הפנימיים](#page-8-0) של המחשב</u>. לאחר העבודה על חלקיו הפנימיים של המחשב, בצע את ההוראות בסעיף לאחר העבודה על חלקיו [הפנימיים](#page-10-0) של [המחשב](#page-10-0). לקבלת מידע נוסף על נוהלי בטיחות מומלצים, עיין בדף הבית של התאימות לתקינה בכתובת .dell.com/regulatory\_compliance

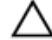

התראה: כוננים קשיחים הם רכיבים רגישים. נקוט משנה זהירות בעת טיפול בכונן הקשיח.

התראה: כדי להימנע מאובדן נתונים, אין להסיר את הכונן הקשיח כאשר המחשב פועל או נמצא במצב שינה.

#### תנאים מוקדמים

- 1 הסר את [הסוללה](#page-11-0).
- 2 הסר את כיסוי [הבסיס](#page-13-0).

- 1 הסר את הבורג שמהדק את מכלול הכונן הקשיח לבסיס מחשב.
- 2 באמצעות לשונית המשיכה, החלק את מכלול הכונן הקשיח כדי לנתק אותו מלוח המערכת.

3 הרם את מכלול הכונן הקשיח והוצא אותו מבסיס המחשב.

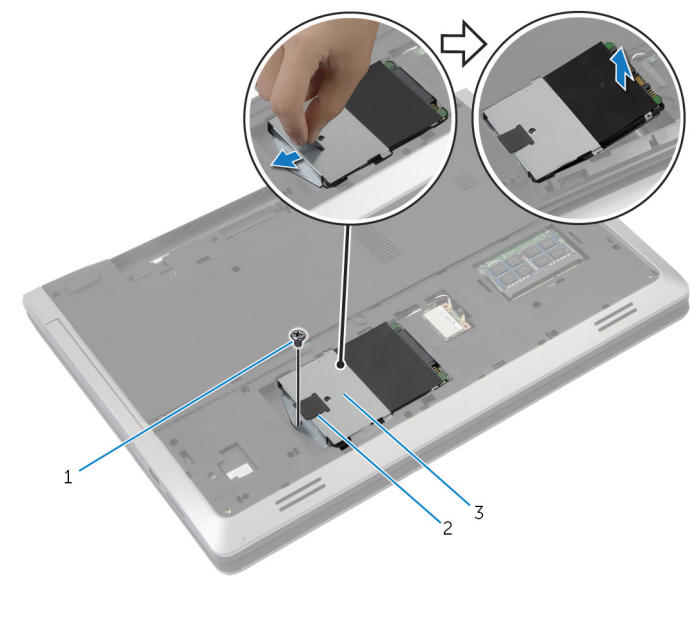

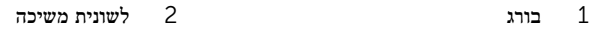

- 3 מכלול כונן קשיח
- 4 הסר את הברגים שמהדקים את תושבת הכונן הקשיח לכונן הקשיח.

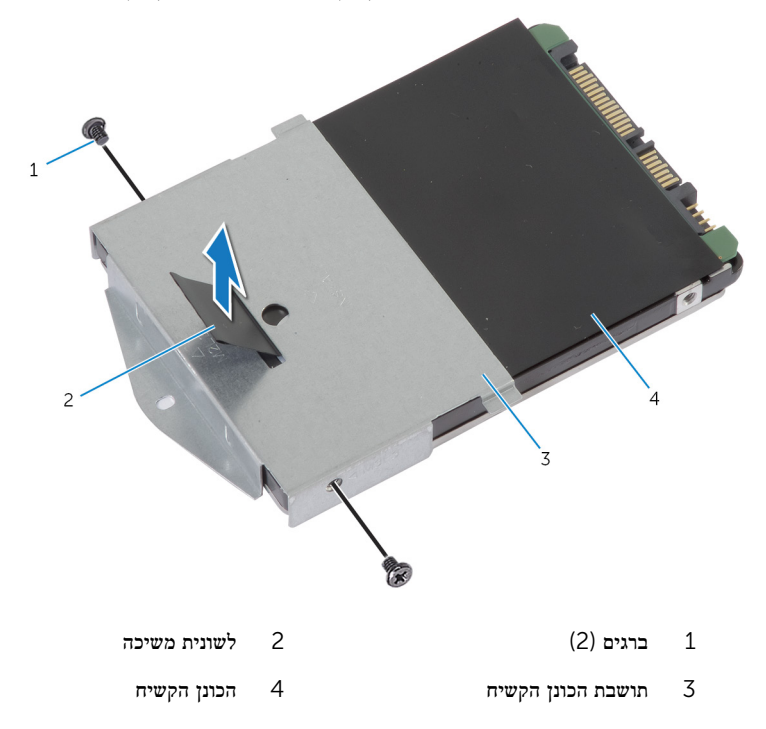

### התקנה מחדש של הכונן הקשיח

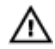

<span id="page-22-0"></span>אזהרה: לפני תחילת העבודה על חלקיו הפנימיים של המחשב, קרא את מידע הבטיחות שצורף למחשב ופעל על פי השלבים המפורטים בסעיף <u>לפני העבודה על חלקיו [הפנימיים](#page-8-0) של המחשב</u>. לאחר העבודה על חלקיו הפנימיים של המחשב, בצע את ההוראות בסעיף לאחר העבודה על חלקיו [הפנימיים](#page-10-0) של [המחשב](#page-10-0). לקבלת מידע נוסף על נוהלי בטיחות מומלצים, עיין בדף הבית של התאימות לתקינה בכתובת .dell.com/regulatory\_compliance

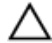

התראה: כוננים קשיחים הם רכיבים רגישים. נקוט משנה זהירות בעת טיפול בכונן הקשיח.

### הליך

- 1 ישר את חורי הברגים שבתושבת הכונן הקשיח עם חורי הברגים שבכונן הקשיח.
- 2 הברג חזרה למקומם את הברגים שמקבעים את תושבת הכונן הקשיח לכונן הקשיח.
	- 3 הנח את מכלול הכונן הקשיח בתא הכונן הקשיח.
	- 4 החלק וחבר את מכלול הכונן הקשיח ללוח המערכת.
	- 5 הברג חזרה את הבורג שמהדק את מכלול הכונן הקשיח לבסיס מחשב.

#### דרישות לאחר התהליך

- 1 החזר את מכסה [הבסיס](#page-15-0) למקומו.
	- 2 החזר את [הסוללה](#page-12-0) למקומה.

## הסרת מודול הזיכרון

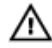

<span id="page-23-0"></span>אזהרה: לפני תחילת העבודה על חלקיו הפנימיים של המחשב, קרא את מידע הבטיחות שצורף למחשב ופעל על פי השלבים המפורטים בסעיף <u>לפני העבודה על חלקיו [הפנימיים](#page-8-0) של המחשב</u>. לאחר העבודה על חלקיו הפנימיים של המחשב, בצע את ההוראות בסעיף לאחר העבודה על חלקיו [הפנימיים](#page-10-0) של <u>[המחשב](#page-10-0)</u>. לקבלת מידע נוסף על נוהלי בטיחות מומלצים, עיין בדף הבית של התאימות לתקינה בכתובת .dell.com/regulatory\_compliance

#### תנאים מוקדמים

- הסר את [הסוללה](#page-11-0)  $1$
- 2 הסר את כיסוי [הבסיס](#page-13-0).

### הליך

<span id="page-24-0"></span>יעזר בקצות האצבעות כדי להפריד זה מזה את תפסי ההידוק שבשני קצות חריץ מודול הזיכרון, עד  $\bm{1}$ שמודול הזיכרון יישלף ממקומו.

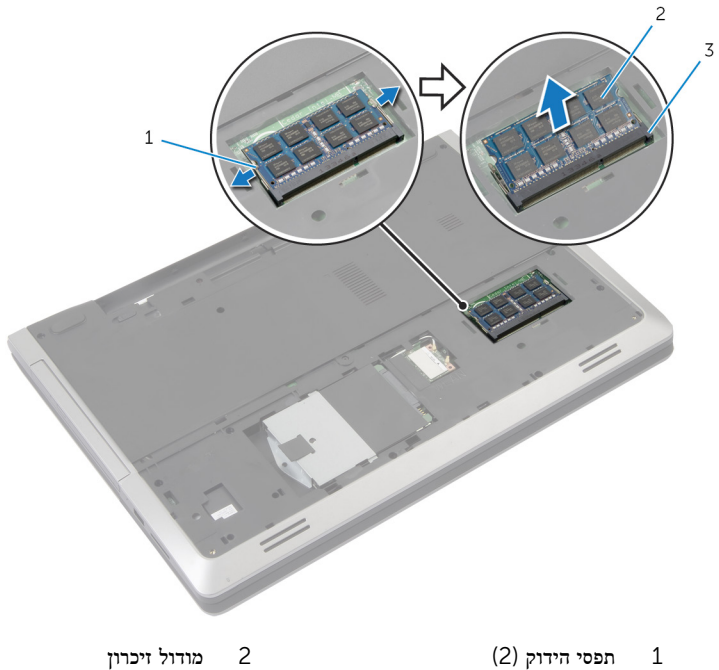

- 
- 3 חריץ מודול הזיכרון
- 2 החלק והסר את מודול הזיכרון מחריץ מודול הזיכרון.

# החזרת מודול הזיכרון למקומו

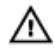

<span id="page-25-0"></span>אזהרה: לפני תחילת העבודה על חלקיו הפנימיים של המחשב, קרא את מידע הבטיחות שצורף למחשב ופעל על פי השלבים המפורטים בסעיף <u>לפני העבודה על חלקיו [הפנימיים](#page-8-0) של המחשב</u>. לאחר העבודה על חלקיו הפנימיים של המחשב, בצע את ההוראות בסעיף לאחר העבודה על חלקיו [הפנימיים](#page-10-0) של <u>[המחשב](#page-10-0)</u>. לקבלת מידע נוסף על נוהלי בטיחות מומלצים, עיין בדף הבית של התאימות לתקינה בכתובת .dell.com/regulatory\_compliance

### הליך

1 ישר את החריץ שבמודול הזיכרון עם הלשונית שבחריץ מודול הזיכרון.

<span id="page-26-0"></span> 2 החלק את מודול הזיכרון לתוך החריץ בזווית ולחץ על מודול הזיכרון כלפי מטה, עד שייכנס למקומו בנקישה.

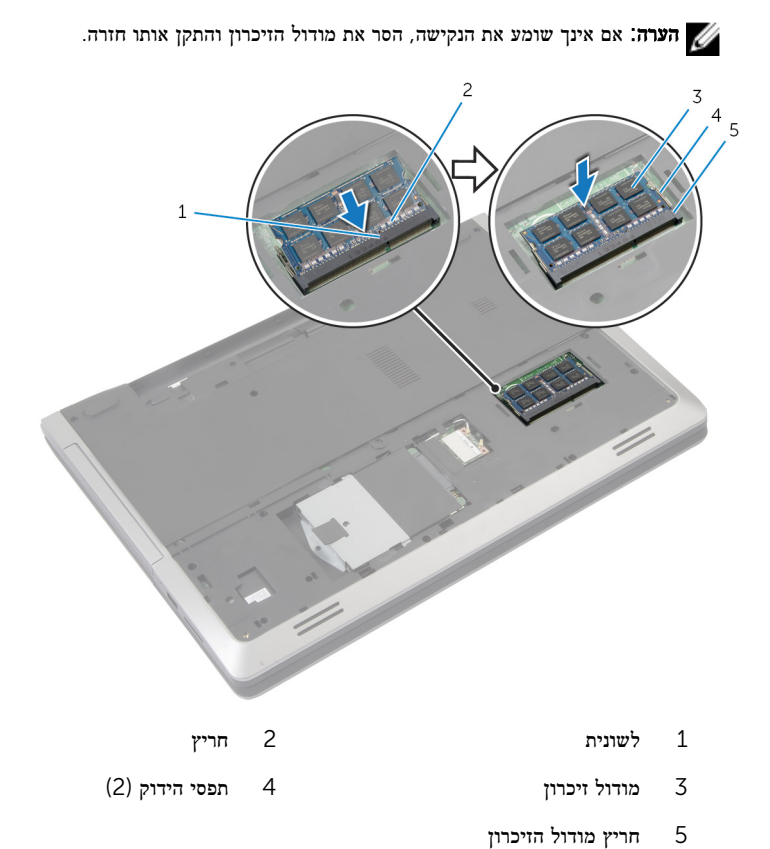

### דרישות לאחר התהליך

- 1 החזר את <u>מכסה [הבסיס](#page-15-0)</u> למקומו.
	- 2 החזר את <u>[הסוללה](#page-12-0)</u> למקומה.

### הסרת כרטיס האלחוט

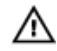

<span id="page-27-0"></span>אזהרה: לפני תחילת העבודה על חלקיו הפנימיים של המחשב, קרא את מידע הבטיחות שצורף למחשב ופעל על פי השלבים המפורטים בסעיף לפני העבודה על חלקיו [הפנימיים](#page-8-0) של המחשב. לאחר העבודה על חלקיו הפנימיים של המחשב, בצע את ההוראות בסעיף לאחר העבודה על חלקיו [הפנימיים](#page-10-0) של <u>[המחשב](#page-10-0)</u>. לקבלת מידע נוסף על נוהלי בטיחות מומלצים, עיין בדף הבית של התאימות לתקינה בכתובת .dell.com/regulatory\_compliance

#### תנאים מוקדמים

- הסר את [הסוללה](#page-11-0)  $1$
- 2 הסר את כיסוי [הבסיס](#page-13-0).

- 1 נתק את כבלי האנטנה מכרטיס האלחוט.
- 2 דחף את לשונית ההידוק כדי לשחרר את כרטיס האלחוט.

3 החלק את כרטיס האלחוט מתוך חריץ כרטיס האלחוט.

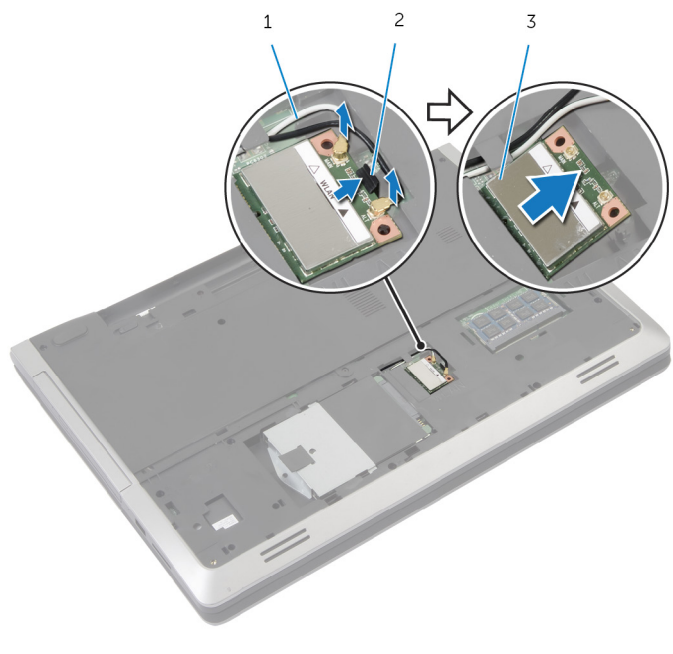

- כבלי אנטנה (2) כבלי אנטנה (2) כבלי אנטנה (2 לשונית הידוק  $1$
- 

3 כרטיס אלחוט

# החזרת כרטיס האלחוט למקומו

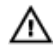

<span id="page-29-0"></span>אזהרה: לפני תחילת העבודה על חלקיו הפנימיים של המחשב, קרא את מידע הבטיחות שצורף למחשב ופעל על פי השלבים המפורטים בסעיף <u>לפני העבודה על חלקיו [הפנימיים](#page-8-0) של המחשב</u>. לאחר העבודה על חלקיו הפנימיים של המחשב, בצע את ההוראות בסעיף לאחר העבודה על חלקיו [הפנימיים](#page-10-0) של [המחשב](#page-10-0). לקבלת מידע נוסף על נוהלי בטיחות מומלצים, עיין בדף הבית של התאימות לתקינה בכתובת .dell.com/regulatory\_compliance

#### הליך

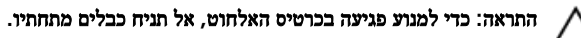

- 1 ישר את החריץ בכרטיס האלחוט עם הלשונית שבחריץ כרטיס האלחוט.
	- 2 הכנס את כרטיס האלחוט בזווית לתוך המחבר.
	- 3 דחף את לשונית ההידוק החוצה והדק את כרטיס האלחוט למקומו.
		- 4 חבר את כבלי האנטנה לכרטיס האלחוט.

הטבלה הבאה מציינת את מערך הצבעים של כבלי האנטנה עבור כרטיס האלחוט הנתמך על-ידי המחשב שברשותך.

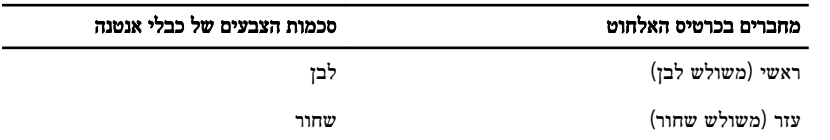

#### דרישות לאחר התהליך

- 1 החזר את <u>מכסה [הבסיס](#page-15-0)</u> למקומו.
	- 2 החזר את [הסוללה](#page-12-0) למקומה.

## הסרת המקלדת

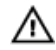

<span id="page-30-0"></span>אזהרה: לפני תחילת העבודה על חלקיו הפנימיים של המחשב, קרא את מידע הבטיחות שצורף למחשב ופעל על פי השלבים המפורטים בסעיף <u>לפני העבודה על חלקיו [הפנימיים](#page-8-0) של המחשב</u>. לאחר העבודה על חלקיו [הפנימיים](#page-10-0) של המחשב, בצע את ההוראות בסעיף <u>לאחר העבודה על חלקיו הפנימיים של</u> <u>[המחשב](#page-10-0)</u>. לקבלת מידע נוסף על נוהלי בטיחות מומלצים, עיין בדף הבית של התאימות לתקינה בכתובת .dell.com/regulatory\_compliance

#### תנאים מוקדמים

הסר את [הסוללה](#page-11-0).

- 1 הפוך את המחשב ופתח את הצג עד הסוף.  $\,$
- 2 באמצעות להב פלסטיק, שחרר את הלשוניות שמהדקות את המקלדת למכלול משענת כף היד.

5 הפוך בזהירות את המקלדת והנח אותה על מכלול משענת כף היד.

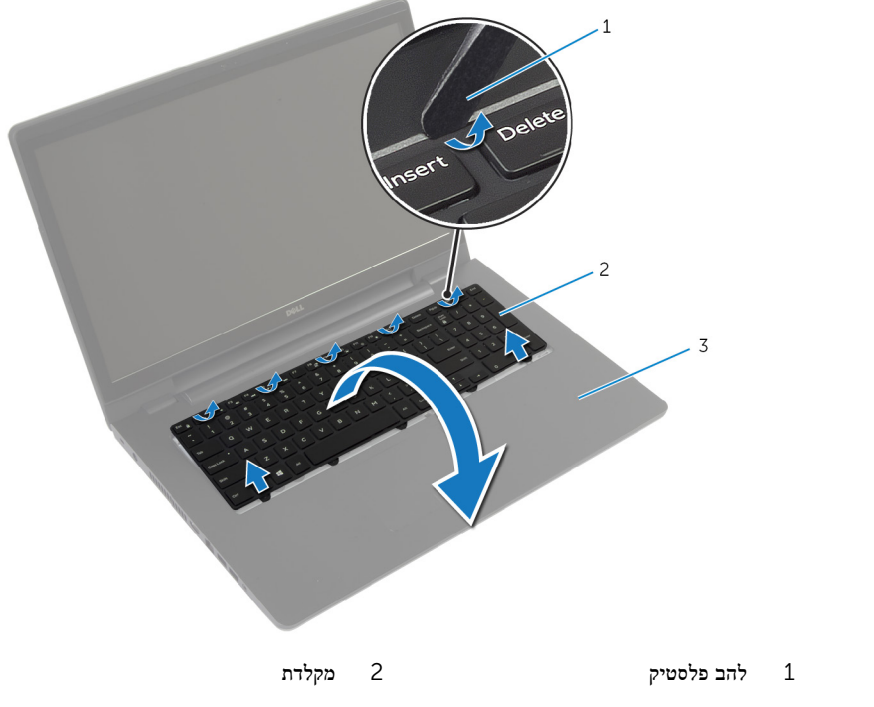

- 3 מכלול משענת כף היד
- 4 הרם את התפסים ונתק את כבל המקלדת ואת כבל התאורה האחורית של המקלדת מלוח המערכת.

הערה: המקלדת עם התאורה האחורית היא אופציונלית. כבל התאורה האחורית של המקלדת קיים ה רק אם המחשב משווק עם מקלדת בעלת תאורה אחורית.

5 הרם את המקלדת, יחד עם הכבלים שלה, ממכלול משענת כף היד.

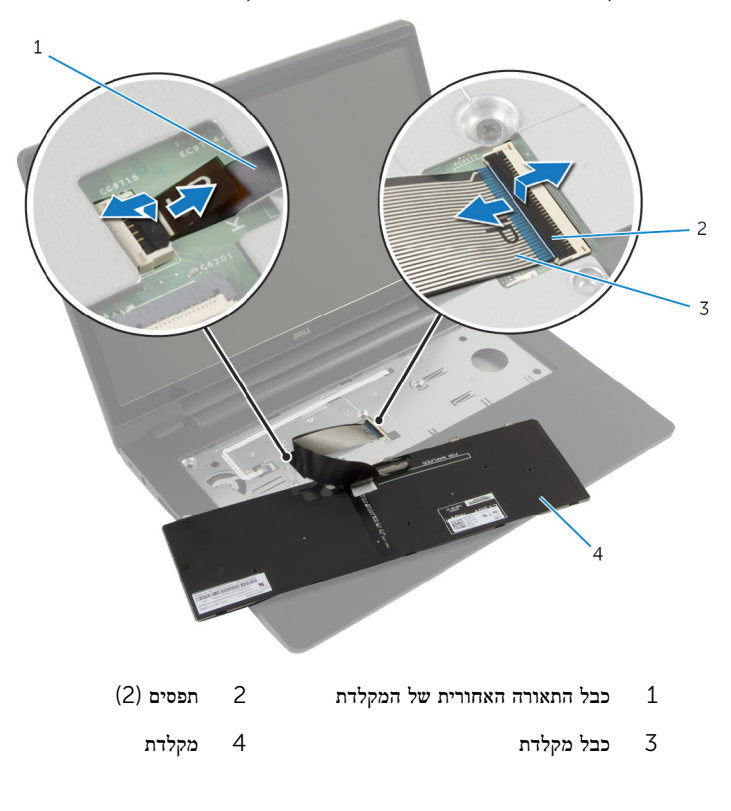

# החזרת המקלדת למקומה

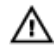

<span id="page-33-0"></span>אזהרה: לפני תחילת העבודה על חלקיו הפנימיים של המחשב, קרא את מידע הבטיחות שצורף למחשב ופעל על פי השלבים המפורטים בסעיף לפני העבודה על חלקיו [הפנימיים](#page-8-0) של המחשב. לאחר העבודה על חלקיו הפנימיים של המחשב, בצע את ההוראות בסעיף לאחר העבודה על חלקיו [הפנימיים](#page-10-0) של [המחשב](#page-10-0). לקבלת מידע נוסף על נוהלי בטיחות מומלצים, עיין בדף הבית של התאימות לתקינה בכתובת .dell.com/regulatory\_compliance

#### הליך

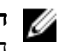

הערה: במקרה של התקנת מקלדת חדשה, קפל את הכבלים לפי אופן הקיפול של הכבלים במקלדת הת הישנה. למידע, ראה "קיפול כבלי המקלדת".

- החלק את כבל המקלדת ואת כבל התאורה האחורית של המקלדת לתוך המחברים שבלוח המערכת ולחץ  $\,$ על תפסי המחברים כלפי מטה כדי להדק את הכבלים.
- 2 הפוך את המקלדת, החלק את הלשוניות שבמקלדת לתוך החריצים שבמכלול משענת כף היד והכנס את המקלדת למקומה בנקישה.

#### קיפול כבלי המקלדת

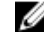

הערה: כבל התאורה האחורית של המקלדת קיים רק במקלדת עם תאורה אחורית.

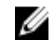

הערה: המקלדת החדשה מגיעה עם כבלים שאינם מקופלים.  $\hfill\blacksquare$ 

1 הנח את המקלדת על גבי משטח ישר ונקי.

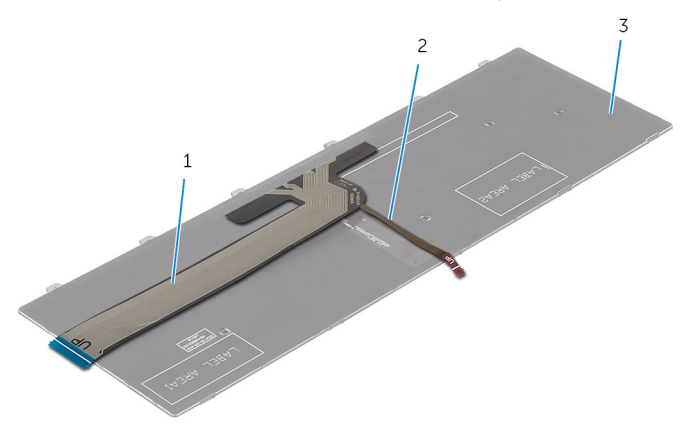

- 1 כבל מקלדת 2 כבל התאורה האחורית של המקלדת
	- 3 מקלדת

התראה: אל תפעיל כוח מופרז בעת קיפול הכבלים.  $\bigwedge$ 

2 הרם את כבל המקלדת וקפל בעדינות את כבל התאורה האחורית של המקלדת בקו הקיפול.

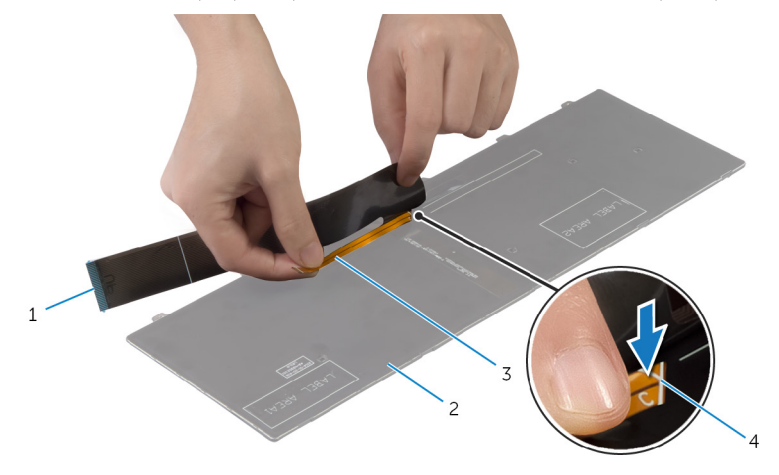

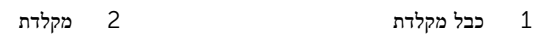

3 כבל התאורה האחורית של המקלדת 4 קו הקיפול
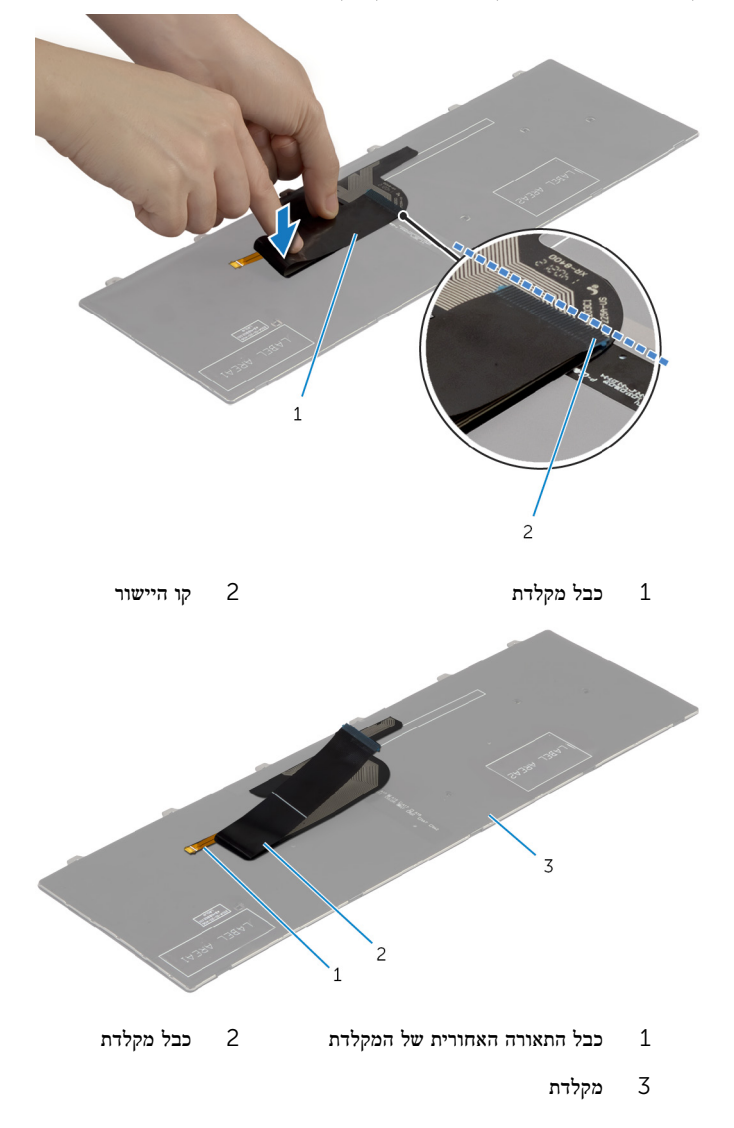

## דרישות לאחר התהליך

החזר את <u>[הסוללה](#page-12-0)</u> למקומה.

## הסרת משענת כף היד

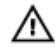

<span id="page-37-0"></span>אזהרה: לפני תחילת העבודה על חלקיו הפנימיים של המחשב, קרא את מידע הבטיחות שצורף למחשב ופעל על פי השלבים המפורטים בסעיף <u>לפני העבודה על חלקיו [הפנימיים](#page-8-0) של המחשב</u>. לאחר העבודה על חלקיו הפנימיים של המחשב, בצע את ההוראות בסעיף לאחר העבודה על חלקיו [הפנימיים](#page-10-0) של [המחשב](#page-10-0). לקבלת מידע נוסף על נוהלי בטיחות מומלצים, עיין בדף הבית של התאימות לתקינה בכתובת .dell.com/regulatory\_compliance

#### תנאים מוקדמים

- הסר את [הסוללה](#page-11-0)  $1$
- 2 הסר את כיסוי [הבסיס](#page-13-0).
- 3 בצע את ההליך משלב 1 עד שלב 3 בסעיף "הסרת הכונן [הקשיח](#page-19-0)".
	- 4 הסר את <u>הכונן [האופטי](#page-16-0)</u>
		- 5 הסר את [המקלדת](#page-30-0).

## הליך

1 הסר את הברגים שמהדקים את משענת כף היד ללוח המערכת.

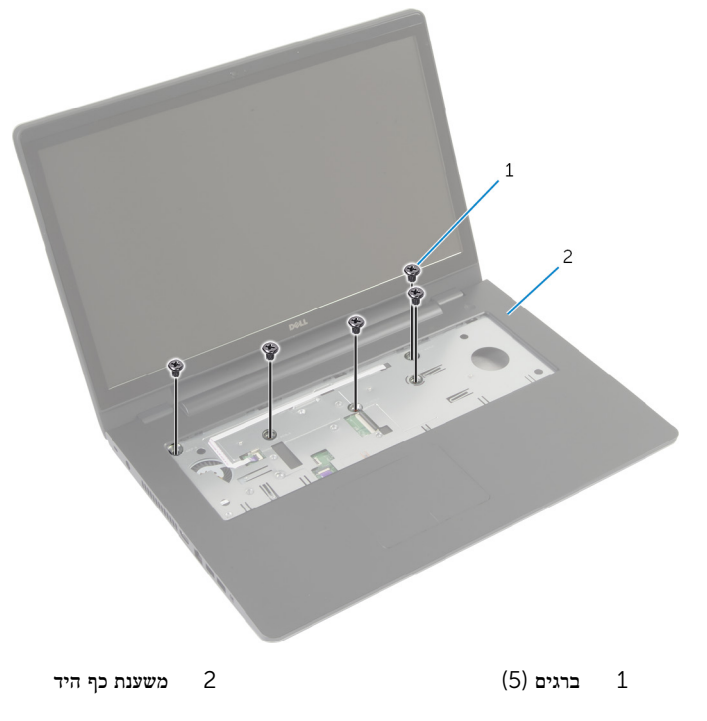

סגור את הצג והפוך את המחשב.  $\,$ 

3 הסר את הברגים שמהדקים את מסעד כף היד לבסיס המחשב.

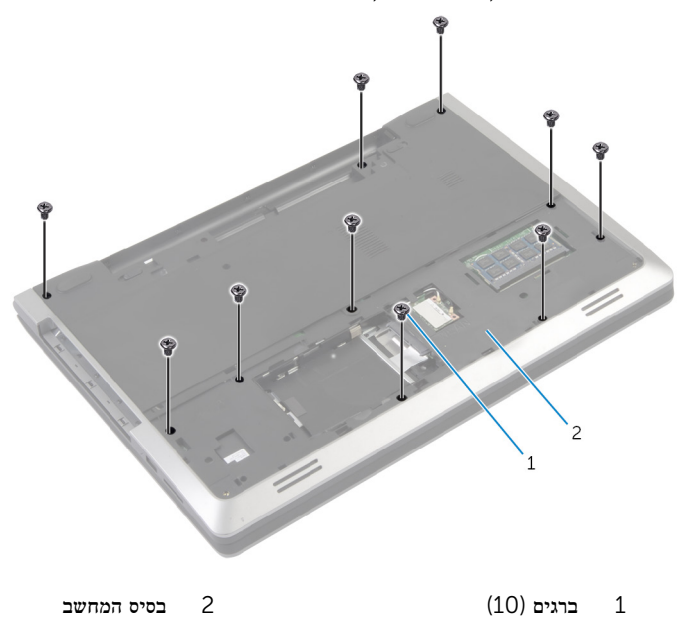

- 
- 
- 4 הפוך את המחשב ופתח את הצג עד הסוף.

5 הרם את תפסי המחברים ונתק את כבל לוח לחצן ההפעלה ואת כבל משטח המגע מלוח המערכת.

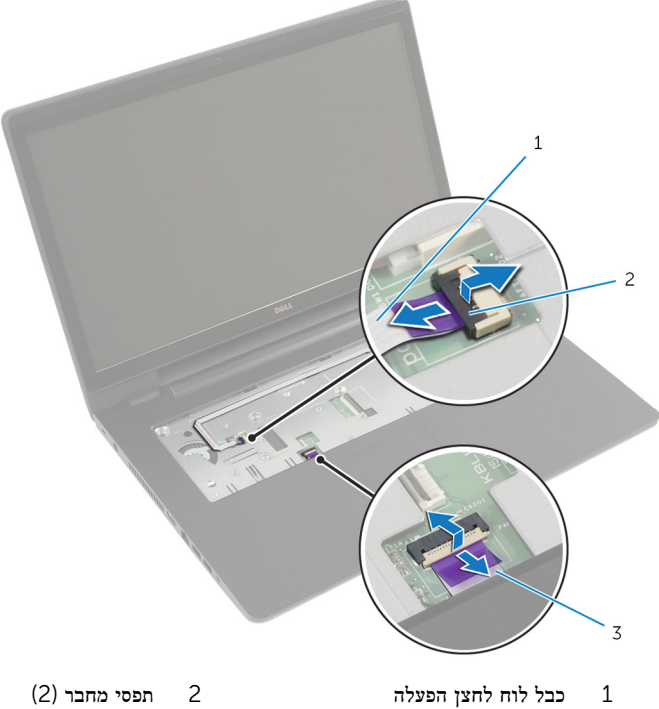

3 כבל משטח מגע

ס בעזרת להב פלסטיק, הרם בעדינות את הלשוניות שבמשענת כף היד מהחריצים שבבסיס המחשב ושחרר אותן.

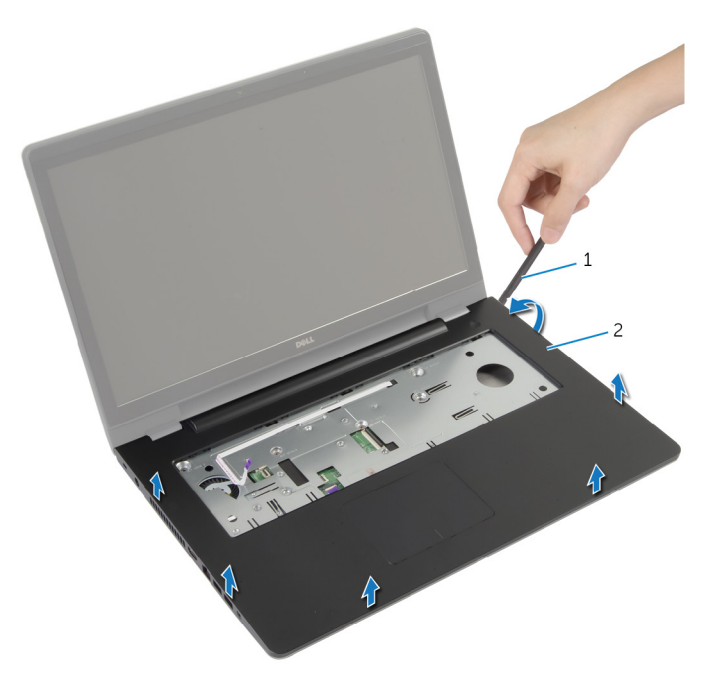

- להב פלסטיק משענת כף היד  $2$  משענת כף היד  $1$
- 
- הרם והוצא את משענת כף היד ממכלול הצג.  $\,$

# החזרת משענת כף היד למקומה

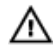

<span id="page-42-0"></span>אזהרה: לפני תחילת העבודה על חלקיו הפנימיים של המחשב, קרא את מידע הבטיחות שצורף למחשב ופעל על פי השלבים המפורטים בסעיף <u>לפני העבודה על חלקיו [הפנימיים](#page-8-0) של המחשב</u>. לאחר העבודה על חלקיו הפנימיים של המחשב, בצע את ההוראות בסעיף לאחר העבודה על חלקיו [הפנימיים](#page-10-0) של [המחשב](#page-10-0). לקבלת מידע נוסף על נוהלי בטיחות מומלצים, עיין בדף הבית של התאימות לתקינה בכתובת .dell.com/regulatory\_compliance

### הליך

- 1 ישר את הלשוניות שבמשענת כף היד עם החריצים שבבסיס המחשב והכנס את משענת כף היד למקומה.
	- 2 הברג חזרה את הברגים שמהדקים את משענת כף היד ללוח המערכת.
	- 3 החלק את כבל משטח המגע ואת הכבל של לוח לחצן ההפעלה לתוך המחברים שבלוח המערכת ולחץ על תפסי המחברים כלפי מטה כדי להדק את הכבלים למקומם.
		- 4 סגור את הצג והפוך את המחשב.
		- 5 הברג חזרה את הברגים שמהדקים את משענת כף היד לבסיס המחשב.

- החזר את [המקלדת](#page-33-0) למקומה.  $1$
- 2 החזר את הכונן [האופטי](#page-18-0) למקומו.
- 3 בצע את ההליכים משלב 3 עד שלב 5 בסעיף "החזרת הכונן [הקשיח](#page-22-0) למקומו".
	- 4 החזר את מכסה [הבסיס](#page-15-0) למקומו.
		- 5 החזר את [הסוללה](#page-12-0) למקומה.

# הסרת לוח לחצן ההפעלה

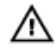

אזהרה: לפני תחילת העבודה על חלקיו הפנימיים של המחשב, קרא את מידע הבטיחות שצורף למחשב ופעל על פי השלבים המפורטים בסעיף <u>לפני העבודה על חלקיו [הפנימיים](#page-8-0) של המחשב</u>. לאחר העבודה על חלקיו [הפנימיים](#page-10-0) של המחשב, בצע את ההוראות בסעיף <u>לאחר העבודה על חלקיו הפנימיים של</u> <mark>[המחשב](#page-10-0).</mark> לקבלת מידע נוסף על נוהלי בטיחות מומלצים. עיין בדף הבית של התאימות לתקינה בכתובת .dell.com/regulatory\_compliance

#### תנאים מוקדמים

- 1 הסר את [הסוללה](#page-11-0).
- 2 הסר את כיסוי [הבסיס](#page-13-0).
- 3 בצע את ההליך משלב 1 עד שלב 3 בסעיף "הסרת הכונן [הקשיח](#page-19-0)".
- 4 בצע את ההליכים משלב 1 עד שלב 2 בסעיף "הסרת הכונן [האופטי](#page-16-0)".
	- 5 הסר את [המקלדת](#page-30-0).
	- 6 הסר את [משענת](#page-37-0) כף היד.

## הליך

- 1 משוך והפרד את הכבל של לוח לחצן ההפעלה ממשענת כף היד.
- 2 הפוך את מכלול משענת כף היד והנח אותו על-גבי משטח נקי וישר.
- 3 הסר את הכבל של לוח לחצן ההפעלה דרך החריץ שבמכלול משענת כף היד.
	- 4 הסר את הבורג שמהדק את לוח מתג ההפעלה למשענת כף היד.
- 5 רשום את ניתוב הכבל של לוח לחצן ההפעלה וקלף את משענת כף היד ממקומה.

6 הרם את לוח לחצן ההפעלה בזווית והסר אותו ממשענת כף היד.

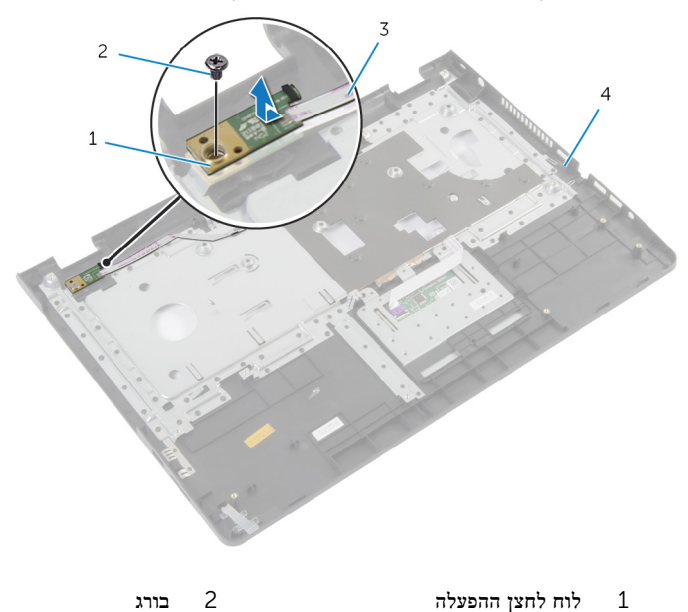

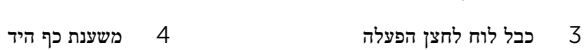

# החזרת לוח לחצן ההפעלה למקומו

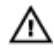

אזהרה: לפני תחילת העבודה על חלקיו הפנימיים של המחשב, קרא את מידע הבטיחות שצורף למחשב ופעל על פי השלבים המפורטים בסעיף <u>לפני העבודה על חלקיו [הפנימיים](#page-8-0) של המחשב</u>. לאחר העבודה על חלקיו הפנימיים של המחשב, בצע את ההוראות בסעיף לאחר העבודה על חלקיו [הפנימיים](#page-10-0) של [המחשב](#page-10-0). לקבלת מידע נוסף על נוהלי בטיחות מומלצים, עיין בדף הבית של התאימות לתקינה בכתובת .dell.com/regulatory\_compliance

### הליך

- ישר את חור הבורג שבלוח לחצן ההפעלה עם חור הבורג שבמשענת כף היד.  $\mathbf 1$ 
	- 2 הברג חזרה את הבורג שמהדק את לוח לחצן ההפעלה למשענת כף היד.
		- 3 חבר את כבל לוח לחצן ההפעלה למכלול משענת כף היד.
	- 4 השחל את כבל לוח לחצן ההפעלה דרך החריץ שבמכלול משענת כף היד.
		- 5 הפוך את מכלול משענת כף היד.

- 1 החזר את [משענת](#page-42-0) כף היד למקומה.
	- 2 החזר את [המקלדת](#page-33-0) למקומה.
- 3 בצע את ההליך משלב 3 עד שלב 5 בסעיף "החזרת הכונן [הקשיח](#page-22-0) למקומו".
	- 4 החזר את מכסה [הבסיס](#page-15-0) למקומו.
		- 5 החזר את [הסוללה](#page-12-0) למקומה.

## הסרת משטח המגע

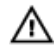

אזהרה: לפני תחילת העבודה על חלקיו הפנימיים של המחשב, קרא את מידע הבטיחות שצורף למחשב ופעל על פי השלבים המפורטים בסעיף <u>לפני העבודה על חלקיו [הפנימיים](#page-8-0) של המחשב</u>. לאחר העבודה על חלקיו הפנימיים של המחשב, בצע את ההוראות בסעיף לאחר העבודה על חלקיו [הפנימיים](#page-10-0) של [המחשב](#page-10-0). לקבלת מידע נוסף על נוהלי בטיחות מומלצים, עיין בדף הבית של התאימות לתקינה בכתובת .dell.com/regulatory\_compliance

#### תנאים מוקדמים

- הסר את [הסוללה](#page-11-0)  $1$
- 2 הסר את כיסוי [הבסיס](#page-13-0).
- 3 בצע את ההליכים משלב 1 עד שלב 3 בסעיף "הסרת הכונן [הקשיח](#page-19-0)".
- 4 בצע את ההליכים משלב 1 עד שלב 2 בסעיף "הסרת הכונן [האופטי](#page-16-0)".
	- 5 הסר את [המקלדת](#page-30-0).
	- 6 הסר את [משענת](#page-37-0) כף היד.

## הליך

הרם את תפס המחבר ונתק את כבל משטח המגע ממשטח המגע.  $\mathbf 1$ 

2 הסר את הברגים המהדקים את משטח המגע למשענת כף היד.

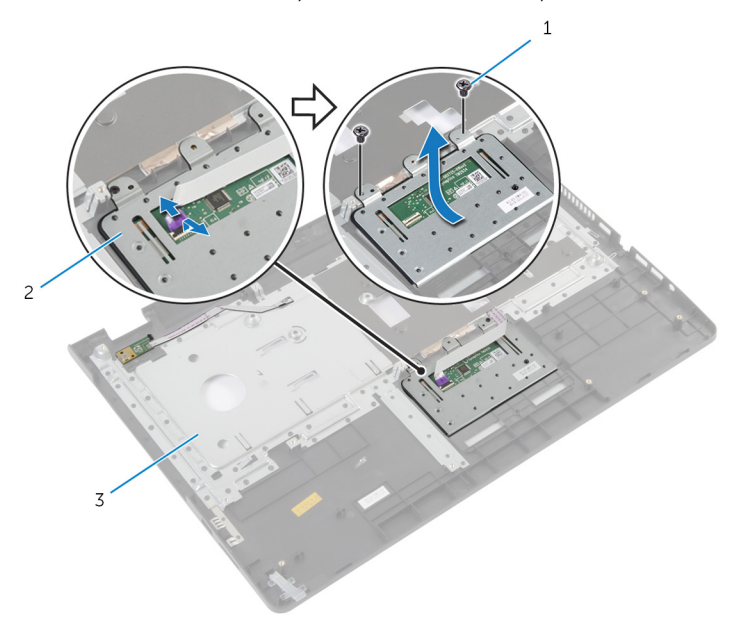

- ברגים (2) ברגים (2) ברגים (2 $\qquad \qquad \qquad$ 
	-

- 3 משענת כף היד
- ס הרם את משטח המגע והסר אותו ממשענת כף היד.  $\bar{\mathbf{3}}$

# החזרת משטח המגע למקומו

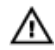

אזהרה: לפני תחילת העבודה על חלקיו הפנימיים של המחשב, קרא את מידע הבטיחות שצורף למחשב ופעל על פי השלבים המפורטים בסעיף <u>לפני העבודה על חלקיו [הפנימיים](#page-8-0) של המחשב</u>. לאחר העבודה על חלקיו [הפנימיים](#page-10-0) של המחשב, בצע את ההוראות בסעיף <u>לאחר העבודה על חלקיו הפנימיים של</u> [המחשב](#page-10-0). לקבלת מידע נוסף על נוהלי בטיחות מומלצים, עיין בדף הבית של התאימות לתקינה בכתובת .dell.com/regulatory\_compliance

## הליך

- ישר את חורי הברגים שבמשטח המגע עם חורי הברגים שבמשענת כף היד.  $\mathbf 1$ 
	- 2 הברג חזרה את הברגים המהדקים את משטח המגע אל משענת כף היד.
- 3 החלק את כבל משטח המגע לתוך המחבר שבמשטח המגע ולחץ על התפס כדי להדק אותו.

- 1 החזר את [משענת](#page-42-0) כף היד למקומה.
	- 2 החזר את [המקלדת](#page-33-0) למקומה.
- 3 בצע את ההליכים משלב 4 עד שלב 5 בסעיף "החזרת הכונן [האופטי](#page-18-0) למקומו".
- 4 בצע את ההליכים משלב 3 עד שלב 5 בסעיף "החזרת הכונן [הקשיח](#page-22-0) למקומו".
	- 5 החזר את מכסה [הבסיס](#page-15-0) למקומו.
		- 6 החזר את [הסוללה](#page-12-0) למקומה.

# הסרת לוח מחבר הסוללה

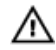

<span id="page-49-0"></span>אזהרה: לפני תחילת העבודה על חלקיו הפנימיים של המחשב, קרא את מידע הבטיחות שצורף למחשב ופעל על פי השלבים המפורטים בסעיף <u>לפני העבודה על חלקיו [הפנימיים](#page-8-0) של המחשב</u>. לאחר העבודה על חלקיו הפנימיים של המחשב, בצע את ההוראות בסעיף לאחר העבודה על חלקיו [הפנימיים](#page-10-0) של [המחשב](#page-10-0). לקבלת מידע נוסף על נוהלי בטיחות מומלצים, עיין בדף הבית של התאימות לתקינה בכתובת .dell.com/regulatory\_compliance

#### תנאים מוקדמים

- הסר את [הסוללה](#page-11-0)  $1$
- 2 הסר את כיסוי [הבסיס](#page-13-0).
- 3 בצע את ההליכים משלב 1 עד שלב 3 בסעיף "הסרת הכונן [הקשיח](#page-19-0)".
- 4 בצע את ההליכים משלב 1 עד שלב 2 בסעיף "הסרת הכונן [האופטי](#page-16-0)".
	- 5 הסר את [המקלדת](#page-30-0).
	- 6 הסר את [משענת](#page-37-0) כף היד.

## הליך

. הסר את הברגים שמהדקים את לוח מחבר הסוללה לבסיס המחשב

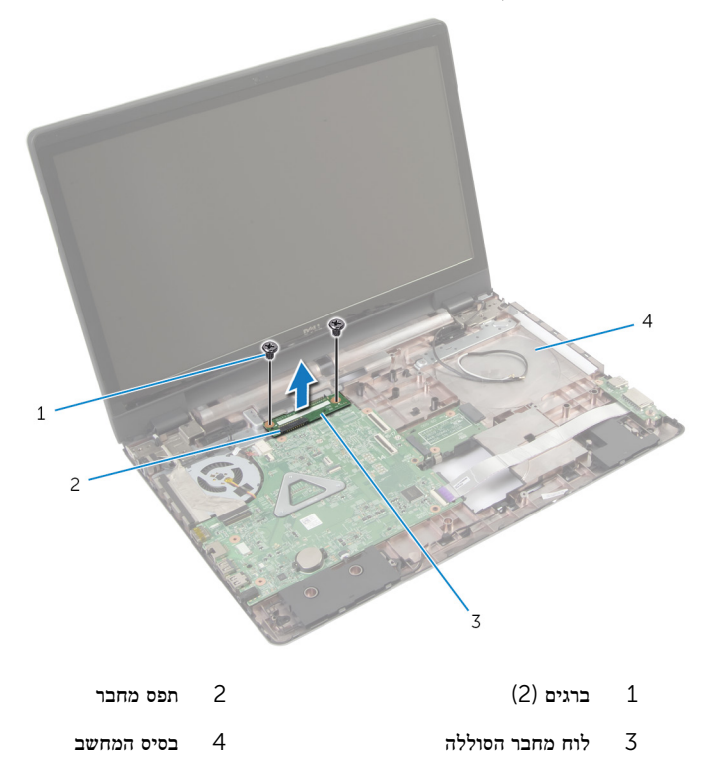

2 הרם בזהירות את לוח מחבר הסוללה כדי לנתקו מלוח המערכת.

# החזרת לוח מחבר הסוללה למקומו

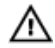

<span id="page-51-0"></span>אזהרה: לפני תחילת העבודה על חלקיו הפנימיים של המחשב, קרא את מידע הבטיחות שצורף למחשב ופעל על פי השלבים המפורטים בסעיף <u>לפני העבודה על חלקיו [הפנימיים](#page-8-0) של המחשב</u>. לאחר העבודה על חלקיו [הפנימיים](#page-10-0) של המחשב, בצע את ההוראות בסעיף <u>לאחר העבודה על חלקיו הפנימיים של</u> [המחשב](#page-10-0). לקבלת מידע נוסף על נוהלי בטיחות מומלצים, עיין בדף הבית של התאימות לתקינה בכתובת .dell.com/regulatory\_compliance

### הליך

- 1 ישר את חורי הברגים שבלוח מחבר הסוללה עם חורי הברגים שבבסיס המחשב.
	- 2 דחף את לוח מחבר הסוללה מטה למקומו.
	- 3 הברג חזרה את הברגים שמהדקים את לוח מחבר הסוללה אל בסיס המחשב.

- 1 החזר את [משענת](#page-42-0) כף היד למקומה.
	- 2 החזר את [המקלדת](#page-33-0) למקומה.
- 3 בצע את ההליכים משלב 4 עד שלב 5 בסעיף "החזרת הכונן [האופטי](#page-18-0) למקומו".
- 4 בצע את ההליכים משלב 3 עד שלב 5 בסעיף "החזרת הכונן [הקשיח](#page-22-0) למקומו".
	- 5 החזר את מכסה [הבסיס](#page-15-0) למקומו.
		- 6 החזר את [הסוללה](#page-12-0) למקומה.

# (O/I (הסרת לוח הקלט/פלט

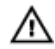

<span id="page-52-0"></span>אזהרה: לפני תחילת העבודה על חלקיו הפנימיים של המחשב, קרא את מידע הבטיחות שצורף למחשב ופעל על פי השלבים המפורטים בסעיף <u>לפני העבודה על חלקיו [הפנימיים](#page-8-0) של המחשב</u>. לאחר העבודה על חלקיו הפנימיים של המחשב, בצע את ההוראות בסעיף לאחר העבודה על חלקיו [הפנימיים](#page-10-0) של [המחשב](#page-10-0). לקבלת מידע נוסף על נוהלי בטיחות מומלצים, עיין בדף הבית של התאימות לתקינה בכתובת .dell.com/regulatory\_compliance

#### תנאים מוקדמים

- הסר את [הסוללה](#page-11-0)  $1$
- 2 הסר את כיסוי [הבסיס](#page-13-0).
- 3 בצע את ההליכים משלב 1 עד שלב 3 בסעיף "הסרת הכונן [הקשיח](#page-19-0)".
- 4 בצע את ההליכים משלב 1 עד שלב 2 בסעיף "הסרת הכונן [האופטי](#page-16-0)".
	- 5 הסר את [המקלדת](#page-30-0).
	- 6 הסר את [משענת](#page-37-0) כף היד.

## הליך

- הסר את הבורג שמהדק את לוח הקלט/פלט לבסיס המחשב.  $\boldsymbol{1}$ 
	- 2 הרם בזהירות את לוח הקלט/פלט והפוך אותו.
- 3 הרם את תפס המחבר והיעזר בלשונית המשיכה כדי לנתק את הכבל של לוח הקלט/פלט מלוח הקלט/ פלט.

4 הרם את לוח הקלט/פלט והוצא אותו מבסיס המחשב.

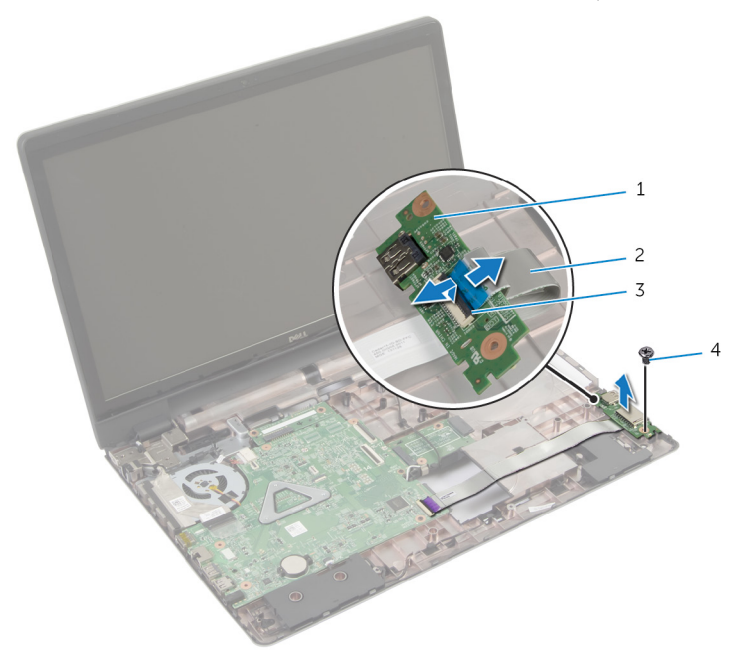

- לוח קלט/פלט כבל לוח הקלט/פלט  $1$ 
	- ם תפס מחבר הפרט מחבר הפס מחבר ה
	-

# החזרת לוח הקלט/פלט למקומו

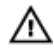

<span id="page-54-0"></span>אזהרה: לפני תחילת העבודה על חלקיו הפנימיים של המחשב, קרא את מידע הבטיחות שצורף למחשב ופעל על פי השלבים המפורטים בסעיף לפני העבודה על חלקיו [הפנימיים](#page-8-0) של המחשב. לאחר העבודה על חלקיו [הפנימיים](#page-10-0) של המחשב, בצע את ההוראות בסעיף <u>לאחר העבודה על חלקיו הפנימיים של</u> [המחשב](#page-10-0). לקבלת מידע נוסף על נוהלי בטיחות מומלצים, עיין בדף הבית של התאימות לתקינה בכתובת .dell.com/regulatory\_compliance

## הליך

- החלק את כבל לוח הקלט/פלט לתוך המחבר בלוח הקלט/פלט ולחץ כלפי מטה על התפס כדי להדק $\,$ אותו.
- 2 הפוך את לוח הקלט/פלט וישר את חורי הברגים שבלוח הקלט/פלט עם חורי הברגים שבבסיס המחשב.
	- 3 הברג חזרה את הבורג שמהדק את לוח הקלט/פלט לבסיס המחשב.

- החזר את [משענת](#page-42-0) כף היד למקומה.  $\,$ 
	- 2 החזר את [המקלדת](#page-33-0) למקומה.
- 3 בצע את ההליכים משלב 4 עד שלב 5 בסעיף "החזרת הכונן [האופטי](#page-18-0) למקומו".
- 4 בצע את ההליכים משלב 3 עד שלב 5 בסעיף "החזרת הכונן [הקשיח](#page-22-0) למקומו".
	- 5 החזר את מכסה [הבסיס](#page-15-0) למקומו.
		- 6 החזר את [הסוללה](#page-12-0) למקומה.

# הסרת לוח מחבר הכונן האופטי

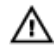

<span id="page-55-0"></span>אזהרה: לפני תחילת העבודה על חלקיו הפנימיים של המחשב, קרא את מידע הבטיחות שצורף למחשב ופעל על פי השלבים המפורטים בסעיף <u>לפני העבודה על חלקיו [הפנימיים](#page-8-0) של המחשב</u>. לאחר העבודה על חלקיו הפנימיים של המחשב, בצע את ההוראות בסעיף לאחר העבודה על חלקיו [הפנימיים](#page-10-0) של [המחשב](#page-10-0). לקבלת מידע נוסף על נוהלי בטיחות מומלצים, עיין בדף הבית של התאימות לתקינה בכתובת .dell.com/regulatory\_compliance

#### תנאים מוקדמים

- הסר את [הסוללה](#page-11-0)  $1$
- 2 הסר את כיסוי [הבסיס](#page-13-0).
- 3 בצע את ההליכים משלב 1 עד שלב 3 בסעיף "הסרת הכונן [הקשיח](#page-19-0)".
	- 4 הסר את הכונן [האופטי](#page-16-0).
	- 5 הסר את כרטיס [האלחוט](#page-27-0).
		- 6 הסר את [המקלדת](#page-30-0).
	- 7 הסר את [משענת](#page-37-0) כף היד.

## הליך

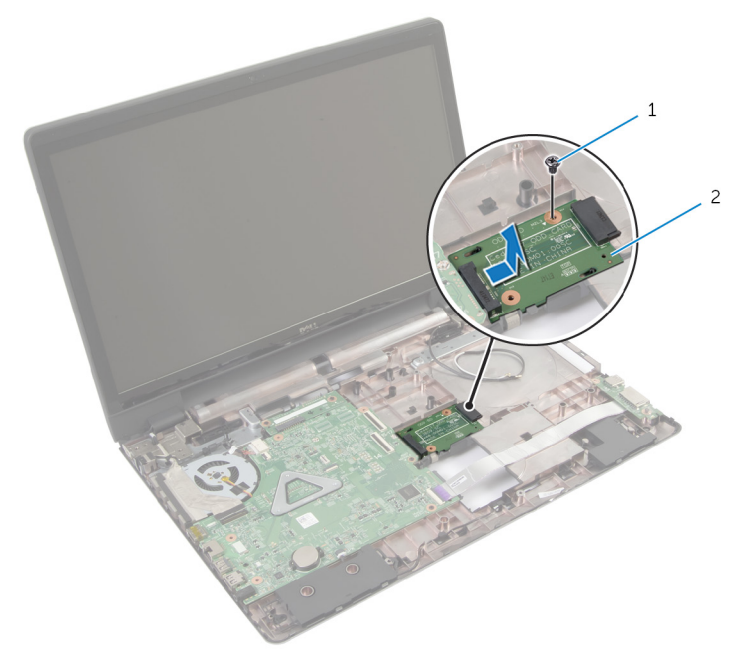

. הסר את הבורג שמהדק את לוח מחבר הכונן האופטי לבסיס מחשב

בורג בורג 2 לוח מחבר הכונן האופטי $1$ 

2 החלק והרם את לוח מחבר הכונן האופטי והוצא אותו מבסיס המחשב.

# החזרת לוח מחבר הכונן האופטי למקומו

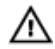

<span id="page-57-0"></span>אזהרה: לפני תחילת העבודה על חלקיו הפנימיים של המחשב, קרא את מידע הבטיחות שצורף למחשב ופעל על פי השלבים המפורטים בסעיף <u>לפני העבודה על חלקיו [הפנימיים](#page-8-0) של המחשב</u>. לאחר העבודה על חלקיו הפנימיים של המחשב, בצע את ההוראות בסעיף לאחר העבודה על חלקיו [הפנימיים](#page-10-0) של [המחשב](#page-10-0). לקבלת מידע נוסף על נוהלי בטיחות מומלצים, עיין בדף הבית של התאימות לתקינה בכתובת .dell.com/regulatory\_compliance

## הליך

- 1 החלק וחבר את לוח מחבר הכונן האופטי ללוח המערכת.
- 2 הברג חזרה את הבורג שמהדק את לוח מחבר מכלול הכונן האופטי לבסיס מחשב.

- 1 החזר את [משענת](#page-42-0) כף היד למקומה.
	- 2 החזר את [המקלדת](#page-33-0) למקומה.
- 3 החזר את כרטיס [האלחוט](#page-29-0) למקומו.
- 4 בצע את ההליכים משלב 3 עד שלב 5 בסעיף "החזרת הכונן [הקשיח](#page-22-0) למקומו".
	- 5 החזר את הכונן [האופטי](#page-18-0) למקומו.
	- 6 החזר את מכסה [הבסיס](#page-15-0) למקומו.
		- 7 החזר את [הסוללה](#page-12-0) למקומה.

# הסרת סוללת המטבע

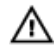

אזהרה: לפני תחילת העבודה על חלקיו הפנימיים של המחשב, קרא את מידע הבטיחות שצורף למחשב ופעל על פי השלבים המפורטים בסעיף <u>לפני העבודה על חלקיו [הפנימיים](#page-8-0) של המחשב</u>. לאחר העבודה על חלקיו הפנימיים של המחשב, בצע את ההוראות בסעיף לאחר העבודה על חלקיו [הפנימיים](#page-10-0) של [המחשב](#page-10-0). לקבלת מידע נוסף על נוהלי בטיחות מומלצים, עיין בדף הבית של התאימות לתקינה בכתובת .dell.com/regulatory\_compliance

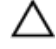

התראה: הוצאת סוללת המטבע מאפסת את הגדרות ה BIOS- להגדרות ברירת מחדל. מומלץ לשים לב מהן הגדרות ה BIOS- הקיימות לפני הוצאת סוללת המטבע.

#### תנאים מוקדמים

- הסר את [הסוללה](#page-11-0)  $1$
- 2 הסר את כיסוי [הבסיס](#page-13-0).
- 3 בצע את ההליכים משלב 1 עד שלב 3 בסעיף "הסרת הכונן [הקשיח](#page-19-0)".
- 4 בצע את ההליכים משלב 1 עד שלב 2 בסעיף "הסרת הכונן [האופטי](#page-16-0)".
	- 5 הסר את [המקלדת](#page-30-0).
	- 6 הסר את [משענת](#page-37-0) כף היד.

## הליך

באמצעות להב פלסטיק, הוצא בעדינות את סוללת המטבע מתוך שקע הסוללה בלוח המערכת.

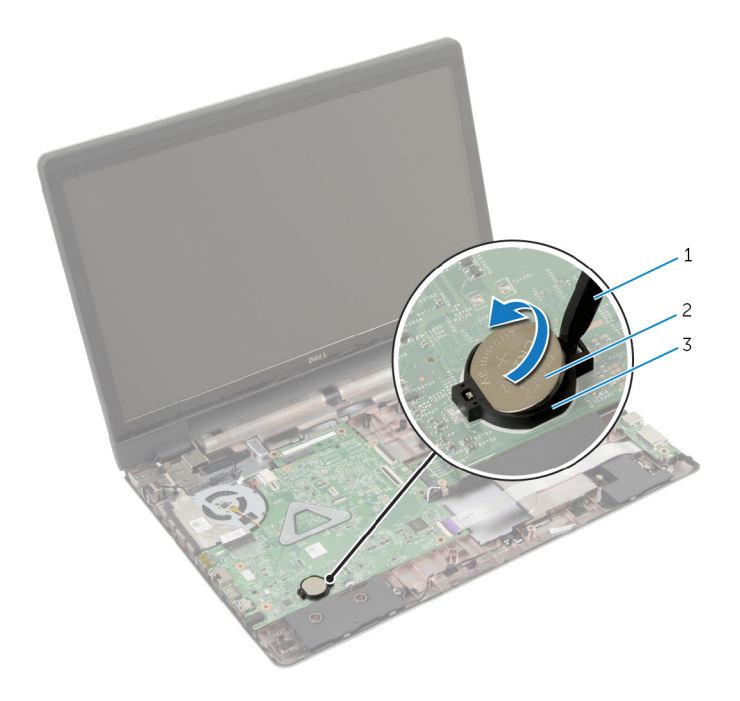

- להב פלסטיק מהודי 2 סוללת המטבע
	- 3 שקע סוללה

# החזרת סוללת המטבע למקומה

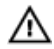

אזהרה: לפני תחילת העבודה על חלקיו הפנימיים של המחשב, קרא את מידע הבטיחות שצורף למחשב ופעל על פי השלבים המפורטים בסעיף לפני העבודה על חלקיו [הפנימיים](#page-8-0) של המחשב. לאחר העבודה על חלקיו הפנימיים של המחשב, בצע את ההוראות בסעיף לאחר העבודה על חלקיו [הפנימיים](#page-10-0) של [המחשב](#page-10-0). לקבלת מידע נוסף על נוהלי בטיחות מומלצים, עיין בדף הבית של התאימות לתקינה בכתובת .dell.com/regulatory\_compliance

## הליך

כאשר הצד החיובי פונה כלפי מעלה, הכנס את סוללת המטבע לתוך שקע הסוללה בלוח המערכת.

- 1 החזר את <u>[משענת](#page-42-0) כף היד</u> למקומה.
	- 2 החזר את [המקלדת](#page-33-0) למקומה.
- 3 בצע את ההליכים משלב 4 עד שלב 5 בסעיף "החזרת הכונן [האופטי](#page-18-0) למקומו".
- 4 בצע את ההליכים משלב 3 עד שלב 5 בסעיף "החזרת הכונן [הקשיח](#page-22-0) למקומו".
	- 5 החזר את [הסוללה](#page-12-0) למקומה.
	- 6 החזר את מכסה [הבסיס](#page-15-0) למקומו.

# הסרת הרמקולים

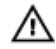

אזהרה: לפני תחילת העבודה על חלקיו הפנימיים של המחשב, קרא את מידע הבטיחות שצורף למחשב ופעל על פי השלבים המפורטים בסעיף <u>לפני העבודה על חלקיו [הפנימיים](#page-8-0) של המחשב</u>. לאחר העבודה על חלקיו הפנימיים של המחשב, בצע את ההוראות בסעיף לאחר העבודה על חלקיו [הפנימיים](#page-10-0) של [המחשב](#page-10-0). לקבלת מידע נוסף על נוהלי בטיחות מומלצים, עיין בדף הבית של התאימות לתקינה בכתובת .dell.com/regulatory\_compliance

#### תנאים מוקדמים

- 1 הסר את [הסוללה](#page-11-0).
- 2 הסר את כיסוי [הבסיס](#page-13-0).
- 3 בצע את ההליכים משלב 1 עד שלב 3 בסעיף "הסרת הכונן [הקשיח](#page-19-0)".
- 4 בצע את ההליכים משלב 1 עד שלב 2 בסעיף "הסרת הכונן [האופטי](#page-16-0)".
	- 5 הסר את [המקלדת](#page-30-0).
	- 6 הסר את [משענת](#page-37-0) כף היד.
	- 7 הסר את לוח [הקלט](#page-52-0)/פלט.

## הליך

- $1$ נתק את כבל הרמקול מלוח המערכת.
- 2 שים לב לניתוב כבל הרמקול והסר את הכבל ממכווני הניתוב בבסיס המחשב.

3 הרם את הרמקולים, יחד עם כבל הרמקול, והוצא אותם מבסיס המחשב.

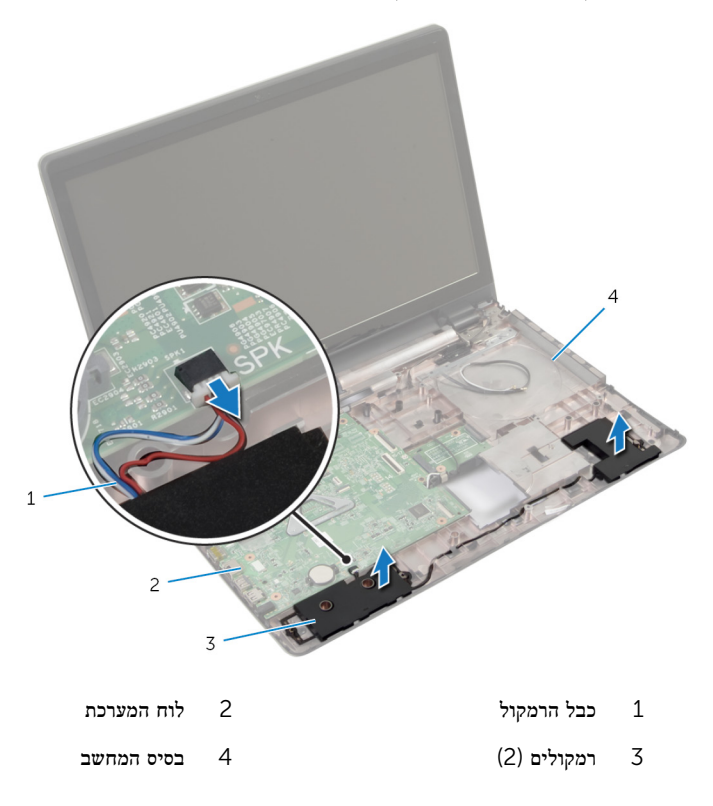

# החזרת הרמקולים למקומם

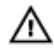

אזהרה: לפני תחילת העבודה על חלקיו הפנימיים של המחשב, קרא את מידע הבטיחות שצורף למחשב ופעל על פי השלבים המפורטים בסעיף <u>לפני העבודה על חלקיו [הפנימיים](#page-8-0) של המחשב</u>. לאחר העבודה על חלקיו הפנימיים של המחשב, בצע את ההוראות בסעיף לאחר העבודה על חלקיו [הפנימיים](#page-10-0) של [המחשב](#page-10-0). לקבלת מידע נוסף על נוהלי בטיחות מומלצים, עיין בדף הבית של התאימות לתקינה בכתובת .dell.com/regulatory\_compliance

## הליך

- 1 היעזר בבליטות היישור שעל בסיס המחשב כדי להניח את הרמקולים במקומם.
	- 2 נתב את כבל הרמקול דרך מכווני הניתוב שבבסיס המחשב.
		- 3 חבר את כבל הרמקול ללוח המערכת.

- 1 החזר את לוח [הקלט](#page-54-0)/פלט למקומו.
- 2 החזר את [משענת](#page-42-0) כף היד למקומה.
	- 3 החזר את [המקלדת](#page-33-0) למקומה.
- 4 בצע את ההליך משלב 3 עד שלב 5 בסעיף "החזרת הכונן [הקשיח](#page-22-0) למקומו".
- 5 בצע את ההליכים משלב 4 עד שלב 5 בסעיף "החזרת הכונן [האופטי](#page-18-0) למקומו".
	- 6 החזר את מכסה [הבסיס](#page-15-0) למקומו.
		- 7 החזר את [הסוללה](#page-12-0) למקומה.

# הסרת לוח המערכת

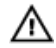

<span id="page-64-0"></span>אזהרה: לפני תחילת העבודה על חלקיו הפנימיים של המחשב, קרא את מידע הבטיחות שצורף למחשב ופעל על פי השלבים המפורטים בסעיף לפני העבודה על חלקיו [הפנימיים](#page-8-0) של המחשב. לאחר העבודה על חלקיו הפנימיים של המחשב, בצע את ההוראות בסעיף לאחר העבודה על חלקיו [הפנימיים](#page-10-0) של <mark>[המחשב](#page-10-0).</mark> לקבלת מידע נוסף על נוהלי בטיחות מומלצים. עיין בדף הבית של התאימות לתקינה בכתובת .dell.com/regulatory\_compliance

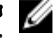

הערה: תג השירות של המחשב מאוחסן בלוח המערכת. עליך להזין את תג השירות בתוכנית הגדרת ה BIOS- לאחר החזרת לוח המערכת למקומו.

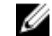

הערה: החזרת לוח המערכת למקומו תבטל את השינויים שביצעת ב BIOS- באמצעות תוכנית הגדרת ה BIOS- . עליך לבצע את השינויים הרצויים שוב לאחר החזרת לוח המערכת למקומו.

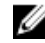

הערה: לפני ניתוק הכבלים מלוח המערכת, שים לב למיקומם של המחברים, כדי שתוכל לחבר אותם מחדש בצורה הנכונה לאחר שתחזיר את לוח המערכת למקומו.

#### תנאים מוקדמים

- 1 הסר את [הסוללה](#page-11-0).
- 2 הסר את כיסוי [הבסיס](#page-13-0).
- 3 הסר את מודול [הזיכרון](#page-24-0).
- 4 בצע את ההליך משלב 1 עד שלב 3 בסעיף "הסרת הכונן [הקשיח](#page-19-0)".
- 5 בצע את ההליכים משלב 1 עד שלב 2 בסעיף "הסרת הכונן [האופטי](#page-16-0)".
	- 6 הסר את כרטיס [האלחוט](#page-27-0).
		- 7 הסר את [המקלדת](#page-30-0).
	- הסר את [משענת](#page-37-0) כף היד.  $8$
	- 9 הסר את לוח מחבר [הסוללה](#page-49-0).
	- 10 הסר את לוח מחבר הכונן [האופטי](#page-55-0).

#### הליך

- סגור את הצג והפוך את המחשב.  $\,$
- 2 הוצא את כבלי האנטנה ממכווני הניתוב שבבסיס המחשב.
	- 3 החלק את כבלי האנטנה דרך החריץ שבבסיס המחשב.
		- 4 הפוך את המחשב ופתח את הצג עד הסוף.
- 5 קלף את סרט ההדבקה שמהדק את כבל הצג למכלול לוח המערכת.
- 6 הרם את תפסי המחבר ונתק את כבל הצג ואת לוח הקלט/פלט מלוח המערכת.
- 7 קלף את כבל הצג מהמאוורר.
- 8 נתק את כבל היציאה של מתאם החשמל ואת כבל הרמקול מלוח המערכת.

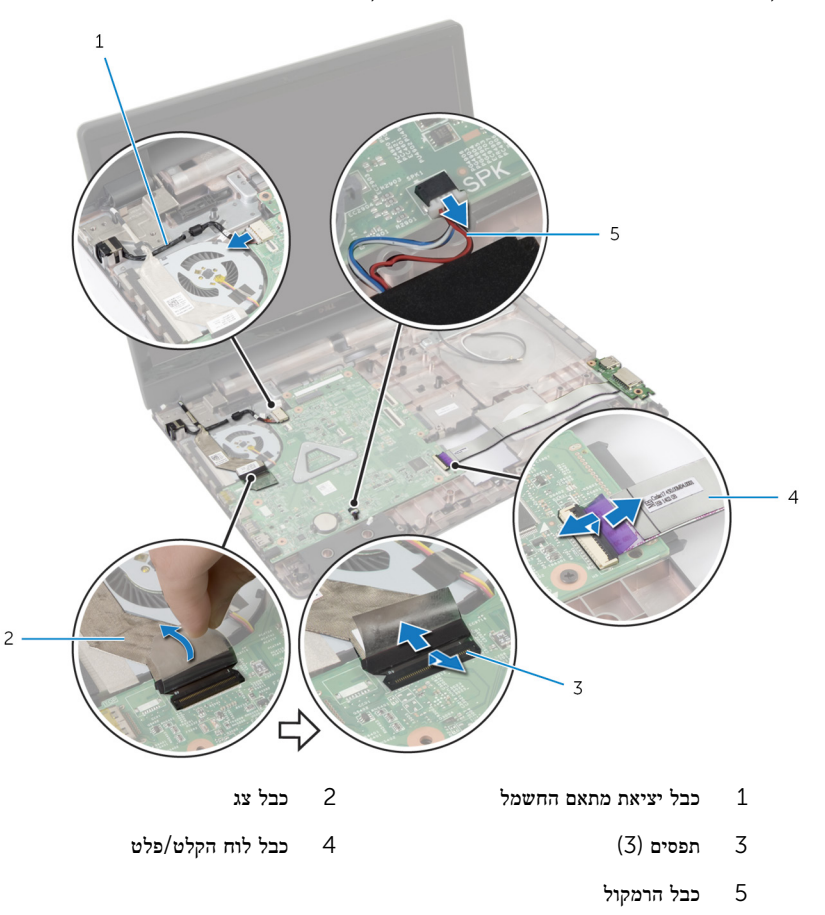

9 הסר את הברגים שמהדקים את מכלול לוח המערכת לבסיס המחשב.

תרם את מכלול לוח המערכת והוצא אותו מבסיס המחשב.  $\,$ 

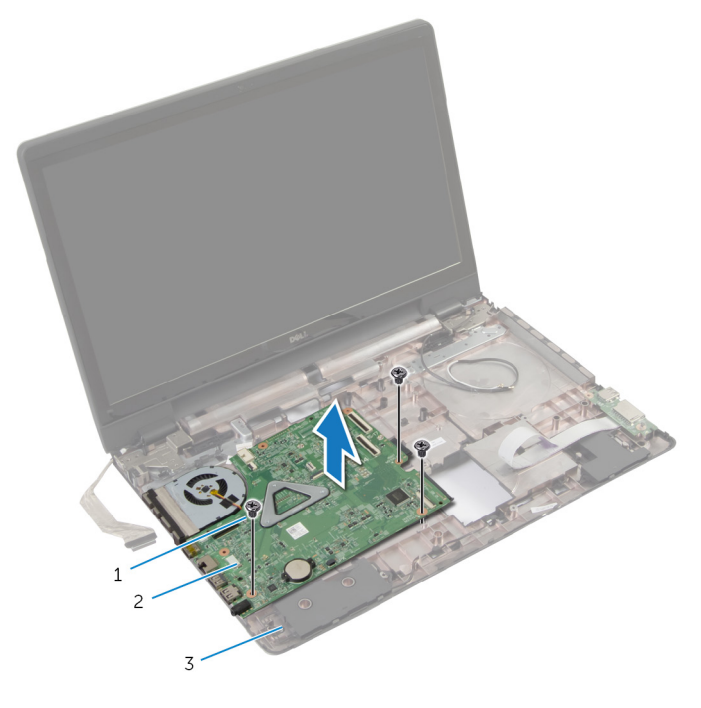

- ברגים (3) ברגים)  $2$  מכלול לוח מערכת  $1$ 
	- 3 בסיס המחשב
	- 11 הסר את <u>מכלול גוף [הקירור](#page-69-0)</u>.

# החזרת לוח המערכת למקומו

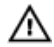

<span id="page-67-0"></span>אזהרה: לפני תחילת העבודה על חלקיו הפנימיים של המחשב, קרא את מידע הבטיחות שצורף למחשב ופעל על פי השלבים המפורטים בסעיף <u>לפני העבודה על חלקיו [הפנימיים](#page-8-0) של המחשב</u>. לאחר העבודה על חלקיו הפנימיים של המחשב, בצע את ההוראות בסעיף לאחר העבודה על חלקיו [הפנימיים](#page-10-0) של <mark>[המחשב](#page-10-0).</mark> לקבלת מידע נוסף על נוהלי בטיחות מומלצים. עיין בדף הבית של התאימות לתקינה בכתובת .dell.com/regulatory\_compliance

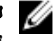

הערה: תג השירות של המחשב מאוחסן בלוח המערכת. עליך להזין את תג השירות בתוכנית הגדרת ה BIOS- לאחר החזרת לוח המערכת למקומו.

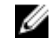

הערה: החזרת לוח המערכת למקומו תבטל את השינויים שביצעת ב BIOS- באמצעות תוכנית הגדרת ה BIOS- . עליך לבצע את השינויים הרצויים שוב לאחר החזרת לוח המערכת למקומו.

### הליך

- 1 החזר את מכלול גוף [הקירור](#page-71-0) למקומו.  $1$
- 2 ישר את חורי הברגים שבמכלול לוח המערכת עם חורי הברגים שבבסיס המחשב.
	- 3 הברג חזרה את הברגים שמהדקים את מכלול לוח המערכת לבסיס המחשב.
	- 4 חבר את כבל היציאה של מתאם החשמל ואת כבל הרמקול ללוח המערכת.
		- 5 הצמד את כבל הצג למאוורר.
- 6 החלק את כבל הצג ואת כבל לוח הקלט/פלט לתוך המחברים המתאימים ולחץ על התפסים כדי להדק את הכבלים.
	- 7 הדבק את הסרט שמהדק את כבל התצוגה ללוח המערכת.
		- 8 החלק את כבלי האנטנה דרך החריץ שבבסיס המחשב.
			- 9 סגור את הצג והפוך את המחשב.
			- 10 נתב את כבלי האנטנה בבסיס המחשב.

- 1 החזר את לוח מחבר הכונן [האופטי](#page-57-0) למקומו.
	- 2 החזר את לוח מחבר [הסוללה](#page-51-0) למקומו.
		- 3 החזר את <u>[משענת](#page-42-0) כף היד</u> למקומה.
			- 4 החזר את [המקלדת](#page-33-0) למקומה.
		- 5 החזר את כרטיס [האלחוט](#page-29-0) למקומו.
- 6 בצע את ההליכים משלב 4 עד שלב 5 בסעיף "החזרת הכונן [האופטי](#page-18-0) למקומו".
	- 7 בצע את ההליך משלב 3 עד שלב 5 בסעיף "החזרת הכונן [הקשיח](#page-22-0) למקומו".

- 8 החזר את מודול [הזיכרון](#page-25-0) למקומו.
- 9 החזר את <u>מכסה [הבסיס](#page-15-0)</u> למקומו.
	- 10 החזר את <mark>[הסוללה](#page-12-0)</mark> למקומה.

# הסרת מכלול גוף הקירור

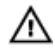

<span id="page-69-0"></span>אזהרה: לפני תחילת העבודה על חלקיו הפנימיים של המחשב, קרא את מידע הבטיחות שצורף למחשב ופעל על פי השלבים המפורטים בסעיף <u>לפני העבודה על חלקיו [הפנימיים](#page-8-0) של המחשב</u>. לאחר העבודה על חלקיו הפנימיים של המחשב, בצע את ההוראות בסעיף לאחר העבודה על חלקיו [הפנימיים](#page-10-0) של <mark>[המחשב](#page-10-0).</mark> לקבלת מידע נוסף על נוהלי בטיחות מומלצים. עיין בדף הבית של התאימות לתקינה בכתובת .dell.com/regulatory\_compliance

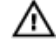

אזהרה: גוף הקירור עשוי להתחמם במהלך פעולה רגילה. המתן מספיק זמן עד שגוף הקירור יתקרר , לפני שתיגע בו.

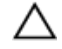

התראה: לקירור מרבי של המעבד, אין לגעת באזורים מעבירי החום בגוף הקירור. השמן שנמצא על העור עלול להפחית את יכולת העברת החום של המשחה התרמית.

#### תנאים מוקדמים

- הסר את [הסוללה](#page-11-0)  $1$
- 2 הסר את כיסוי [הבסיס](#page-13-0).
- 5 הסר את כרטיס [האלחוט](#page-27-0)
- 4 הסר את מודול [הזיכרון](#page-24-0).
- 5 בצע את ההליכים משלב 1 עד שלב 2 בסעיף "הסרת הכונן [האופטי](#page-16-0)".
	- 6 בצע את ההליך משלב 1 עד שלב 3 בסעיף "הסרת הכונן [הקשיח](#page-19-0)".
		- 7 הסר את [המקלדת](#page-30-0).
		- 8 הסר את [משענת](#page-37-0) כף היד.
		- 9 הסר את לוח מחבר [הסוללה](#page-49-0).
		- הסר את לוח מחבר הכונז [האופטי](#page-55-0).  $10\,$
- 11 בצע את ההליכים משלב 1 עד שלב 10 בסעיף "הסרת לוח [המערכת](#page-64-0)".

#### הליך

- 1 הפוך את מכלול לוח המערכת והנח אותו על משטח ישר ונקי.  $\,$
- 2 לפי הסדר (המופיע על-גבי גוף הקירור), שחרר את בורגי החיזוק שמהדקים את מכלול גוף הקירור ללוח המערכת.

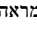

הערה: מראה גוף הקירור ומספר הברגים משתנים בהתאם לתצורה שהזמנת.

3 נתק את כבל המאוורר מלוח המערכת.

4 הרם את מכלול גוף הקירור והוצא אותו מלוח המערכת.

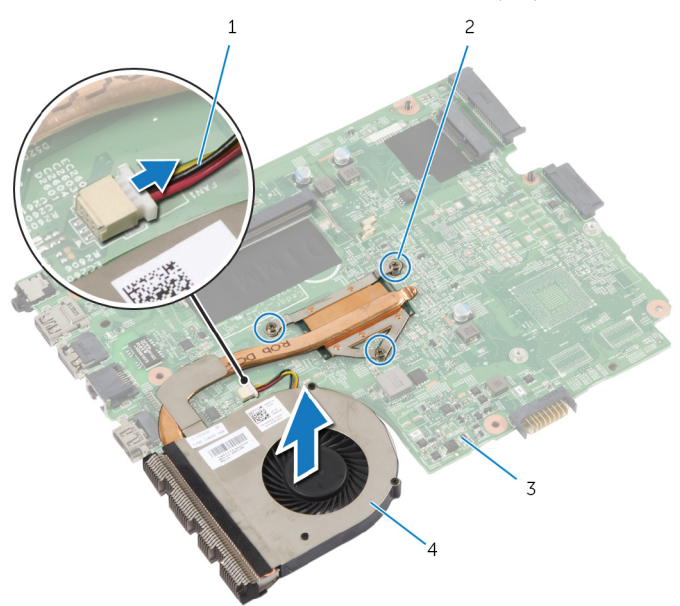

- 1 כבל המאוורר 2 בורגי חיזוק) 3(
	-
- 
- 3 לוח המערכת 4 מכלול גוף הקירור

# החזרת מכלול גוף הקירור למקומו

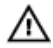

<span id="page-71-0"></span>אזהרה: לפני תחילת העבודה על חלקיו הפנימיים של המחשב, קרא את מידע הבטיחות שצורף למחשב ופעל על פי השלבים המפורטים בסעיף לפני העבודה על חלקיו [הפנימיים](#page-8-0) של המחשב. לאחר העבודה על חלקיו הפנימיים של המחשב, בצע את ההוראות בסעיף לאחר העבודה על חלקיו [הפנימיים](#page-10-0) של [המחשב](#page-10-0). לקבלת מידע נוסף על נוהלי בטיחות מומלצים, עיין בדף הבית של התאימות לתקינה בכתובת .dell.com/regulatory\_compliance

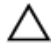

התראה: יישור לא נכון של גוף הקירור עלול לגרום נזק ללוח המערכת ולמעבד.

## הליך

- $\,$  ישר את חורי הברגים שבגוף הקירור עם חורי הברגים שבלוח המערכת.  $\,$
- 2 לפי הסדר (המופיע על-גבי גוף הקירור), חזק את בורגי החיזוק שמהדקים את מכלול גוף הקירור ללוח המערכת.
	- 3 חבר את כבל המאוורר ללוח המערכת.
		- 4 הפוך את לוח המערכת.

- 1 בצע את ההליכים משלב 2 עד שלב 10 בסעיף "החזרת לוח [המערכת](#page-67-0) למקומו".
	- 2 החזר את לוח מחבר הכונן [האופטי](#page-57-0) למקומו.
		- 3 החזר את לוח מחבר [הסוללה](#page-51-0) למקומו.
			- 4 החזר את [משענת](#page-42-0) כף היד למקומה.
				- 5 החזר את [המקלדת](#page-33-0) למקומה.
- 6 בצע את ההליכים משלב 3 עד שלב 5 בסעיף "החזרת הכונן [הקשיח](#page-22-0) למקומו".
- 7 בצע את ההליכים משלב 4 עד שלב 5 בסעיף "החזרת הכונן [האופטי](#page-18-0) למקומו".
	- 8 החזר את מודול [הזיכרון](#page-25-0) למקומו.
	- 9 החזר את כרטיס [האלחוט](#page-29-0) למקומו.
		- 10 החזר את מכסה [הבסיס](#page-15-0) למקומו.
			- 11 החזר את [הסוללה](#page-12-0) למקומה.
## הסרת מכלול הצג

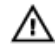

<span id="page-72-0"></span>אזהרה: לפני תחילת העבודה על חלקיו הפנימיים של המחשב, קרא את מידע הבטיחות שצורף למחשב ופעל על פי השלבים המפורטים בסעיף <u>לפני העבודה על חלקיו [הפנימיים](#page-8-0) של המחשב</u>. לאחר העבודה על חלקיו הפנימיים של המחשב, בצע את ההוראות בסעיף לאחר העבודה על חלקיו [הפנימיים](#page-10-0) של [המחשב](#page-10-0). לקבלת מידע נוסף על נוהלי בטיחות מומלצים, עיין בדף הבית של התאימות לתקינה בכתובת .dell.com/regulatory\_compliance

#### תנאים מוקדמים

הערה: הוראות אלו רלוונטיות רק למחשבים ניידים בעלי מסך שאינו מסך מגע.

- הסר את [הסוללה](#page-11-0)  $1$
- 2 הסר את כיסוי [הבסיס](#page-13-0).
- 3 בצע את ההליכים משלב 1 עד שלב 3 בסעיף "הסרת הכונן [הקשיח](#page-19-0)".
- 4 בצע את ההליכים משלב 1 עד שלב 2 בסעיף "הסרת הכונן [האופטי](#page-16-0)".
	- 5 הסר את [המקלדת](#page-30-0).
	- 6 הסר את [משענת](#page-37-0) כף היד.

### הליך

- סגור את הצג והפוך את המחשב.  $\,$
- 2 נתק את כבלי האנטנה מכרטיס האלחוט.
- 3 הוצא את כבלי האנטנה ממכווני הניתוב שבבסיס המחשב.
	- 4 החלק את כבלי האנטנה דרך החריץ שבבסיס המחשב.
		- 5 הפוך את המחשב ופתח את הצג עד הסוף.
- 6 קלף את סרט ההדבקה שמהדק את כבל הצג ללוח המערכת.

7 הרם את תפס המחבר ונתק את כבל הצג מלוח המערכת.

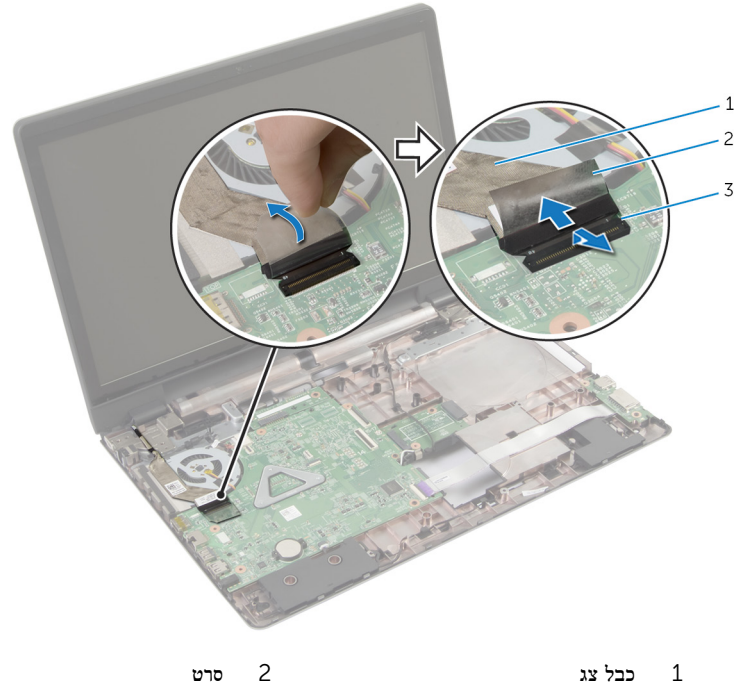

- 3 תפס מחבר
- 8 קלף את כבל הצג מהמאוורר.
- 9 הסר את הברגים שמהדקים את מכלול הצג לבסיס המחשב.
- 10 רשום את ניתוב כבל האנטנה והסר את הכבל ממכווני הניתוב בבסיס המחשב.

11 הרם והוצא את מכלול הצג מבסיס המחשב.

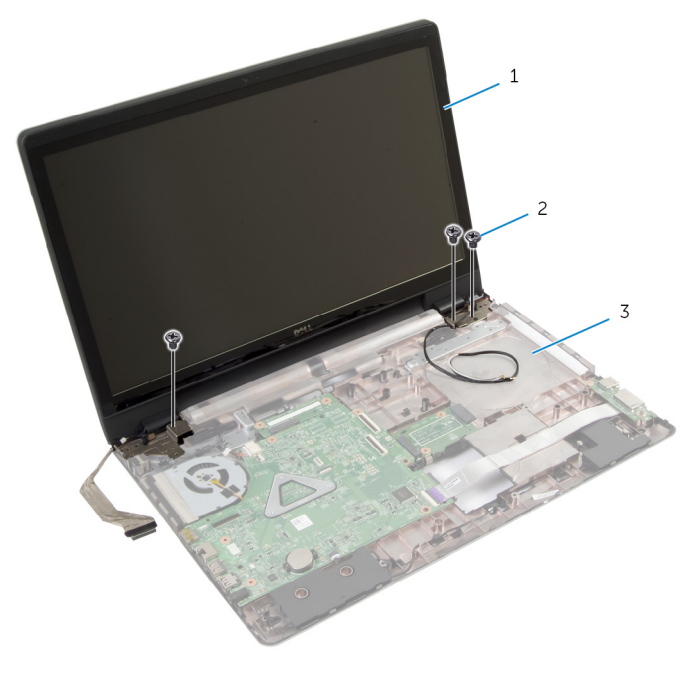

- 
- 1 מכלול הצג 2 ברגים) 3(
	- 3 בסיס המחשב

## החזרת מכלול הצג למקומו

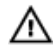

<span id="page-75-0"></span>אזהרה: לפני תחילת העבודה על חלקיו הפנימיים של המחשב, קרא את מידע הבטיחות שצורף למחשב ופעל על פי השלבים המפורטים בסעיף לפני העבודה על חלקיו [הפנימיים](#page-8-0) של המחשב. לאחר העבודה על חלקיו הפנימיים של המחשב, בצע את ההוראות בסעיף לאחר העבודה על חלקיו [הפנימיים](#page-10-0) של [המחשב](#page-10-0). לקבלת מידע נוסף על נוהלי בטיחות מומלצים, עיין בדף הבית של התאימות לתקינה בכתובת .dell.com/regulatory\_compliance

### הליך

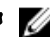

הערה: הוראות אלו רלוונטיות רק למחשבים ניידים בעלי מסך שאינו מסך מגע.

- 1 הנח את מכלול הצג על בסיס המחשב וישר את חורי הברגים שבמכלול הצג עם חורי הברגים שבבסיס המחשב.
	- 2 הברג חזרה את הברגים שמהדקים את מכלול הצג לבסיס המחשב.
		- 3 נתב את כבלי האנטנה דרך מכווני הניתוב שבבסיס המחשב.
			- 4 הצמד את כבל הצג למאוורר.
			- 5 חבר את כבל הצג ללוח המערכת.
			- 6 הדבק את הסרט שמהדק את כבל התצוגה ללוח המערכת.
				- 7 סגור את הצג והפוך את המחשב.
				- 8 הכנס את כבלי האנטנה דרך החריץ שבבסיס המחשב.
					- 9 נתב את כבלי האנטנה בבסיס המחשב.
					- 10 חבר את כבלי האנטנה לכרטיס האלחוט.

- 1 החזר את [משענת](#page-42-0) כף היד למקומה.
	- 2 החזר את [המקלדת](#page-33-0) למקומה.
- 3 בצע את ההליכים משלב 4 עד שלב 5 בסעיף "החזרת הכונן [האופטי](#page-18-0) למקומו".
	- 4 בצע את ההליך משלב 3 עד שלב 5 בסעיף "החזרת הכונן [הקשיח](#page-22-0) למקומו".
		- 5 החזר את מכסה [הבסיס](#page-15-0) למקומו.
			- 6 החזר את [הסוללה](#page-12-0) למקומה.

## הסרת מסגרת הצג

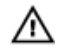

<span id="page-76-0"></span>אזהרה: לפני תחילת העבודה על חלקיו הפנימיים של המחשב, קרא את מידע הבטיחות שצורף למחשב ופעל על פי השלבים המפורטים בסעיף <u>לפני העבודה על חלקיו [הפנימיים](#page-8-0) של המחשב</u>. לאחר העבודה על חלקיו הפנימיים של המחשב, בצע את ההוראות בסעיף לאחר העבודה על חלקיו [הפנימיים](#page-10-0) של [המחשב](#page-10-0). לקבלת מידע נוסף על נוהלי בטיחות מומלצים, עיין בדף הבית של התאימות לתקינה בכתובת .dell.com/regulatory\_compliance

#### תנאים מוקדמים

- הסר את כיסוי [הבסיס](#page-13-0).  $\,$ 
	- 2 הסר את [הסוללה](#page-11-0).
- 3 בצע את ההליכים משלב 1 עד שלב 3 בסעיף "הסרת הכונן [הקשיח](#page-19-0)".
- 4 בצע את ההליכים משלב 1 עד שלב 2 בסעיף "הסרת הכונן [האופטי](#page-16-0)".
	- 5 הסר את [המקלדת](#page-30-0).
	- 6 הסר את [משענת](#page-37-0) כף היד.
		- 7 הסר את [מכלול](#page-72-0) הצג.

## הליך

בקצות האצבעות, הרם בזהירות את השוליים הפנימיים של מסגרת הצג והוצא את מסגרת הצג ממכלול הצג.

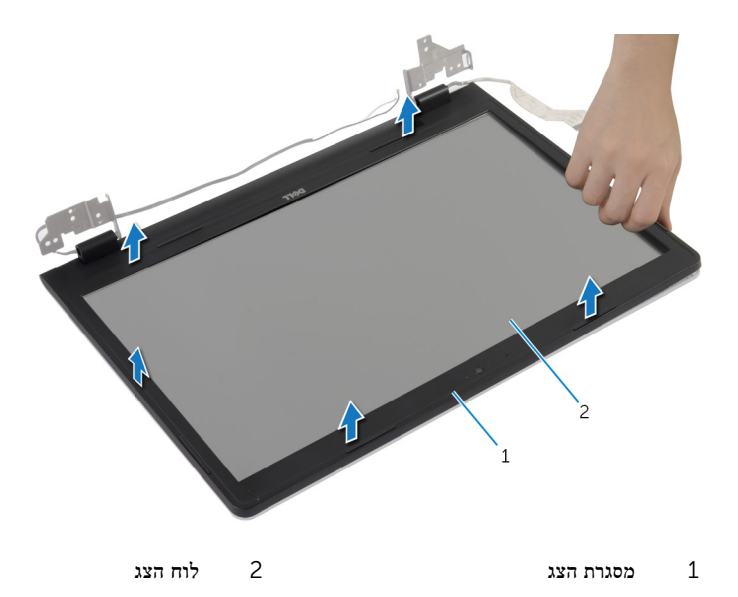

## החזרת מסגרת הצג למקומה

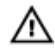

<span id="page-78-0"></span>אזהרה: לפני תחילת העבודה על חלקיו הפנימיים של המחשב, קרא את מידע הבטיחות שצורף למחשב ופעל על פי השלבים המפורטים בסעיף <u>לפני העבודה על חלקיו [הפנימיים](#page-8-0) של המחשב</u>. לאחר העבודה על חלקיו הפנימיים של המחשב, בצע את ההוראות בסעיף לאחר העבודה על חלקיו [הפנימיים](#page-10-0) של [המחשב](#page-10-0). לקבלת מידע נוסף על נוהלי בטיחות מומלצים, עיין בדף הבית של התאימות לתקינה בכתובת .dell.com/regulatory\_compliance

## הליך

ישר את מסגרת הצג כנגד הכיסוי האחורי של הצג והכנס בזהירות את מסגרת הצג למקומה, עד להישמע נקישה.

- 1 החזר את [מכלול](#page-75-0) הצג למקומו.  $1$
- 2 החזר את <u>[משענת](#page-42-0) כף היד למקומה.</u>
	- $\,$ 5 החזר את [המקלדת](#page-33-0) למקומה  $\,$
- 4 בצע את ההליכים משלב 4 עד שלב 5 בסעיף "החזרת הכונן [האופטי](#page-18-0) למקומו".
	- 5 בצע את ההליך משלב 3 עד שלב 5 בסעיף "החזרת הכונן [הקשיח](#page-22-0) למקומו".
		- 6 החזר את מכסה [הבסיס](#page-15-0) למקומו.
			- 7 החזר את [הסוללה](#page-12-0) למקומה.

## הסרת המצלמה

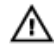

<span id="page-79-0"></span>אזהרה: לפני תחילת העבודה על חלקיו הפנימיים של המחשב, קרא את מידע הבטיחות שצורף למחשב ופעל על פי השלבים המפורטים בסעיף <u>לפני העבודה על חלקיו [הפנימיים](#page-8-0) של המחשב</u>. לאחר העבודה על חלקיו הפנימיים של המחשב, בצע את ההוראות בסעיף לאחר העבודה על חלקיו [הפנימיים](#page-10-0) של [המחשב](#page-10-0). לקבלת מידע נוסף על נוהלי בטיחות מומלצים, עיין בדף הבית של התאימות לתקינה בכתובת .dell.com/regulatory\_compliance

#### תנאים מוקדמים

- הסר את [הסוללה](#page-11-0)  $1$
- 2 הסר את כיסוי [הבסיס](#page-13-0).
- 3 בצע את ההליך משלב 1 עד שלב 3 בסעיף "הסרת הכונן [הקשיח](#page-19-0)".
- 4 בצע את ההליכים משלב 1 עד שלב 2 בסעיף "הסרת הכונן [האופטי](#page-16-0)".
	- 5 הסר את [המקלדת](#page-30-0).
	- 6 הסר את [משענת](#page-37-0) כף היד.
		- 7 הסר את [מכלול](#page-72-0) הצג.
		- 8 הסר את [מסגרת](#page-76-0) הצג.

## הליך

הרם וקלף בזהירות את המצלמה מהכיסוי האחורי של הצג.  $\mathbf 1$ 

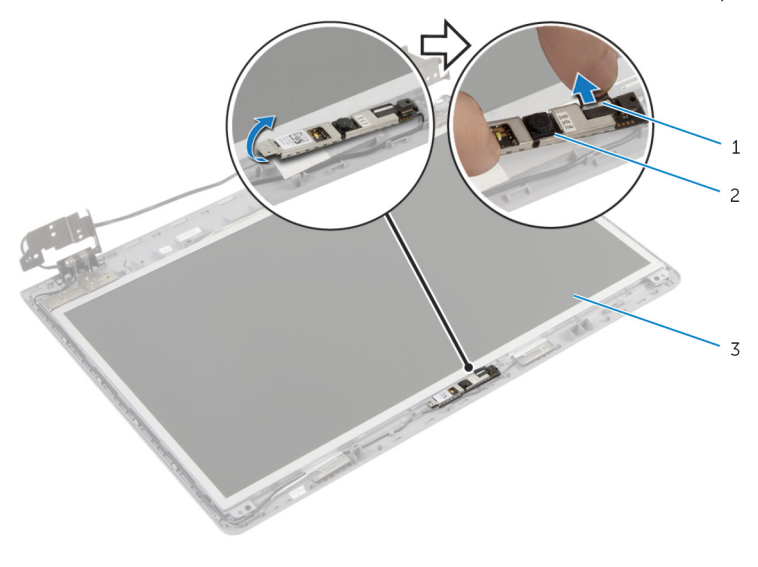

1 כבל המצלמה 2 מצלמה

3 הכיסוי האחורי של הצג

## החזרת המצלמה למקומה

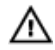

<span id="page-81-0"></span>אזהרה: לפני תחילת העבודה על חלקיו הפנימיים של המחשב, קרא את מידע הבטיחות שצורף למחשב ופעל על פי השלבים המפורטים בסעיף <u>לפני העבודה על חלקיו [הפנימיים](#page-8-0) של המחשב</u>. לאחר העבודה על חלקיו [הפנימיים](#page-10-0) של המחשב, בצע את ההוראות בסעיף <u>לאחר העבודה על חלקיו הפנימיים של</u> [המחשב](#page-10-0). לקבלת מידע נוסף על נוהלי בטיחות מומלצים, עיין בדף הבית של התאימות לתקינה בכתובת .dell.com/regulatory\_compliance

## הליך

- 1 חבר את כבל המצלמה אל המצלמה.
- 2 השתמש בבליטת היישור שבכיסוי האחורי של הצג כדי למקם את מודול המצלמה במקומו.
	- 3 הצמד את המצלמה לכיסוי האחורי של הצג.

- 1 החזר את [מסגרת](#page-78-0) הצג למקומה.
- 2 החזר את [מכלול](#page-75-0) הצג למקומו.
- 3 החזר את [משענת](#page-42-0) כף היד למקומה.
	- 4 החזר את [המקלדת](#page-33-0) למקומה.
- 5 בצע את ההליכים משלב 4 עד שלב 5 בסעיף "החזרת הכונן [האופטי](#page-18-0) למקומו".
	- 6 בצע את ההליך משלב 3 עד שלב 5 בסעיף "החזרת הכונן [הקשיח](#page-22-0) למקומו".
		- 7 החזר את מכסה [הבסיס](#page-15-0) למקומו.
			- 8 החזר את [הסוללה](#page-12-0) למקומה.

## הסרת לוח הצג

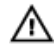

<span id="page-82-0"></span>אזהרה: לפני תחילת העבודה על חלקיו הפנימיים של המחשב, קרא את מידע הבטיחות שצורף למחשב ופעל על פי השלבים המפורטים בסעיף <u>לפני העבודה על חלקיו [הפנימיים](#page-8-0) של המחשב</u>. לאחר העבודה על חלקיו הפנימיים של המחשב, בצע את ההוראות בסעיף לאחר העבודה על חלקיו [הפנימיים](#page-10-0) של [המחשב](#page-10-0). לקבלת מידע נוסף על נוהלי בטיחות מומלצים, עיין בדף הבית של התאימות לתקינה בכתובת .dell.com/regulatory\_compliance

#### תנאים מוקדמים

- הסר את [הסוללה](#page-11-0)  $1$
- 2 הסר את כיסוי [הבסיס](#page-13-0).
- 3 בצע את ההוראות משלב 1 עד שלב 3 בסעיף "הסרת הכונן [הקשיח](#page-19-0)".
- 4 בצע את ההוראות משלב 1 עד שלב 2 בסעיף "הסרת הכונן [האופטי](#page-16-0)".
	- 5 הסר את [המקלדת](#page-30-0).
	- 6 הסר את [משענת](#page-37-0) כף היד.
		- 7 הסר את [מכלול](#page-72-0) הצג.
		- 8 הסר את [מסגרת](#page-76-0) הצג.
			- 9 הסר את <u>[המצלמה](#page-79-0)</u>.

### הליך

1 רשום את ניתוב כבל הרמקול והסר את כבל הצג ממכווני הניתוב שבכיסוי האחורי של הצג.

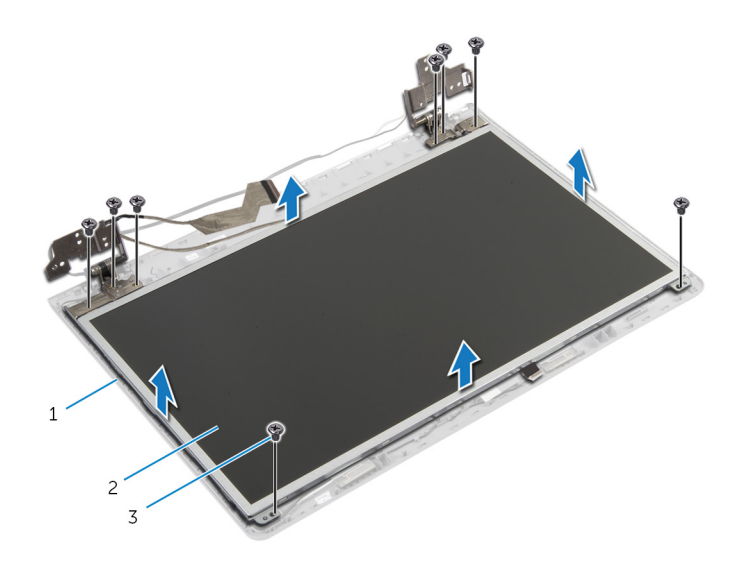

- 1 הכיסוי האחורי של הצג 2 לוח הצג
	- 3 ברגים) 8(
	- 3 הרם בזהירות את לוח הצג והפוך אותו.
	- קלף את הסרט הדביק המהדק את כבל הצג ללוח הצג.

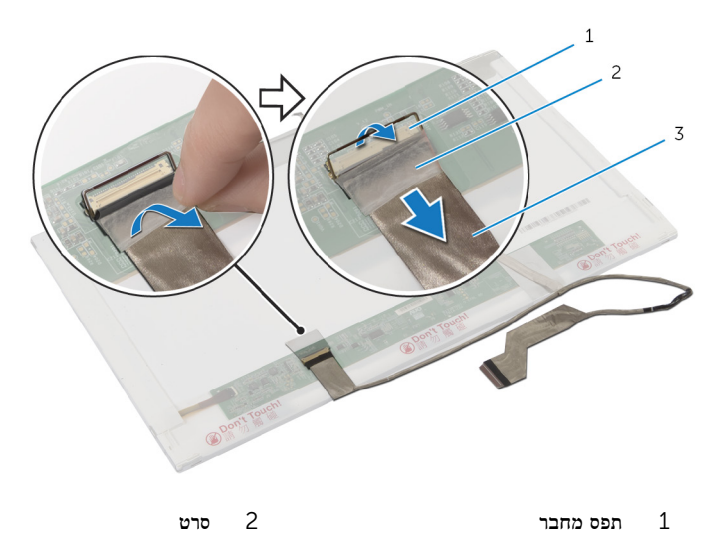

3 כבל צג

## החזרת לוח הצג למקומו

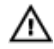

<span id="page-85-0"></span>אזהרה: לפני תחילת העבודה על חלקיו הפנימיים של המחשב, קרא את מידע הבטיחות שצורף למחשב ופעל על פי השלבים המפורטים בסעיף <u>לפני העבודה על חלקיו [הפנימיים](#page-8-0) של המחשב</u>. לאחר העבודה על חלקיו הפנימיים של המחשב, בצע את ההוראות בסעיף לאחר העבודה על חלקיו [הפנימיים](#page-10-0) של [המחשב](#page-10-0). לקבלת מידע נוסף על נוהלי בטיחות מומלצים, עיין בדף הבית של התאימות לתקינה בכתובת .dell.com/regulatory\_compliance

### הליך

- 1 חבר את כבל הצג ללוח הצג ולחץ על תפס המחבר כדי להדק את הכבל במקומו.
	- 2 הדבק את הסרט שמהדק את כבל הצג ללוח הצג.
	- 3 הנח בזהירות את לוח הצג על הכיסוי האחורי של הצג.
	- 4 ישר את חורי הברגים שבלוח הצג עם חורי הברגים שבכיסוי האחורי של הצג.
		- 5 הברג חזרה את הברגים שמהדקים את לוח הצג לכיסוי האחורי של הצג.
			- 6 נתב את כבל הצג דרך מכווני הניתוב שעל הכיסוי האחורי של הצג.

- 1 החזר את המצל<mark>מה</mark> למקומה.
- 2 החזר את <u>[מסגרת](#page-78-0) הצג</u> למקומה.
- 3 החזר את [מכלול](#page-75-0) הצג למקומו.
- 4 החזר את [משענת](#page-42-0) כף היד למקומה.
	- 5 החזר את <mark>ה<u>מקלדת</u> ל</mark>מקומה.
- 6 בצע את ההליכים משלב 4 עד שלב 5 בסעיף "החזרת הכונן [האופטי](#page-18-0) למקומו".
	- 7 בצע את ההליך משלב 3 עד שלב 5 בסעיף "החזרת הכונן [הקשיח](#page-22-0) למקומו".
		- 8 החזר את מכסה [הבסיס](#page-15-0) למקומו.
			- 9 החזר את [הסוללה](#page-12-0) למקומה.

## הסרת הכיסוי האחורי של הצג ומכלול האנטנה

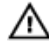

אזהרה: לפני תחילת העבודה על חלקיו הפנימיים של המחשב, קרא את מידע הבטיחות שצורף למחשב ופעל על פי השלבים המפורטים בסעיף לפני העבודה על חלקיו [הפנימיים](#page-8-0) של המחשב. לאחר העבודה על חלקיו הפנימיים של המחשב, בצע את ההוראות בסעיף לאחר העבודה על חלקיו [הפנימיים](#page-10-0) של <mark>[המחשב](#page-10-0)</mark>. לקבלת מידע נוסף על נוהלי בטיחות מומלצים, עיין בדף הבית של התאימות לתקינה בכתובת .dell.com/regulatory\_compliance

#### תנאים מוקדמים

הערה: הוראות אלו רלוונטיות רק למחשבים ניידים בעלי מסך שאינו מסך מגע.

- הסר את [הסוללה](#page-11-0)  $1$
- 2 הסר את כיסוי [הבסיס](#page-14-0).
- 3 בצע את ההליך משלב 1 עד שלב 3 בסעיף "הסרת הכונן [הקשיח](#page-19-0)".
- 4 בצע את ההליכים משלב 1 עד שלב 2 בסעיף "הסרת הכונן [האופטי](#page-16-0)".
	- 5 הסר את [המקלדת](#page-30-0).
	- 6 הסר את [משענת](#page-38-0) כף היד.
		- 7 הסר את [מכלול](#page-72-0) הצג.
		- 8 הסר את [מסגרת](#page-76-0) הצג.
			- 9 הסר את [המצלמה](#page-79-0).
	- בצע את ההליכים משלב 1 עד שלב 3 בסעיף "הסרת לוח [הצג](#page-82-0)".

## הליך

- 1 בכיסוי האחורי של הצג ומכלול האנטנה, קלף את הסרט שמהדק את כבלי האנטנה לכיסוי האחורי של הצג.
	- הוצא את כבלי האנטנה ממכווני הניתוב שבכיסוי האחורי של הצג.<br>2

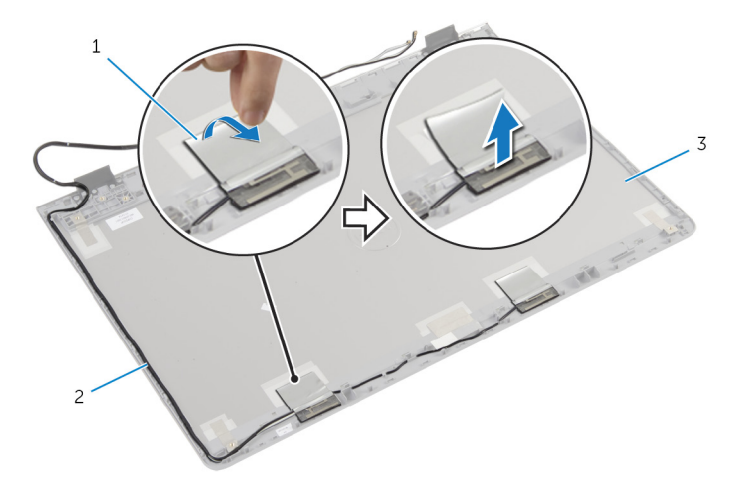

- סרט 2 כבלי אנטנה  $2$  כבלי אנטנה  $1$ 
	- 3 הכיסוי האחורי של הצג ומכלול האנטנה

## החזרת הכיסוי האחורי של הצג ומכלול האנטנה למקומם

אזהרה: לפני תחילת העבודה על חלקיו הפנימיים של המחשב, קרא את מידע הבטיחות שצורף למחשב ופעל על פי השלבים המפורטים בסעיף לפני העבודה על חלקיו [הפנימיים](#page-8-0) של המחשב. לאחר העבודה על חלקיו הפנימיים של המחשב, בצע את ההוראות בסעיף לאחר העבודה על חלקיו [הפנימיים](#page-10-0) של <mark>[המחשב](#page-10-0)</mark>. לקבלת מידע נוסף על נוהלי בטיחות מומלצים, עיין בדף הבית של התאימות לתקינה בכתובת .dell.com/regulatory\_compliance

## הליך

- 1 נתב את כבלי האנטנה דרך מכווני הניתוב שעל הכיסוי האחורי של הצג.
- 2 הדבק את הסרט הדביק שמהדק את כבלי האנטנה לכיסוי האחורי של הצג.

- 1 בצע את ההליכים משלב 3 עד שלב 6 בסעיף "החזרת לוח [הצג](#page-85-0) למקומו".
	- 2 החזר את [המצלמה](#page-81-0) למקומה.
	- 3 החזר את [מסגרת](#page-78-0) הצג למקומה.
	- 4 החזר את [מכלול](#page-75-0) הצג למקומו.
	- 5 החזר את [משענת](#page-42-0) כף היד למקומה.
		- 6 החזר את [המקלדת](#page-33-0) למקומה.
- 7 בצע את ההליכים משלב 1 עד שלב 2 בסעיף "החזרת הכונן [האופטי](#page-18-0) למקומו".
- 8 בצע את ההליכים משלב 1 עד שלב 3 בסעיף "החזרת הכונן [הקשיח](#page-19-0) למקומו".
	- 9 החזר את מכסה [הבסיס](#page-15-0) למקומו.
		- 10 החזר את [הסוללה](#page-11-0) למקומה.

# BIOS -עדכון ה

ייתכן שתצטרך לעדכן את ה BIOS- כאשר קיים עדכון זמין או בעת החלפת לוח המערכת. כדי לבצע עדכון של ה :BIOS-

- 1 הפעל את המחשב.
- 2 עבור אל dell.com/support.
- 3 אם יש לך את תג השירות של המחשב, הקלד את תג השירות של מחשבך ולחץ על Submit( שלח.( אם אין לך תג השירות של המחשב, לחץ על Detect My Product (אתר את המוצר שלי) כדי לאפשר איתור אוטומטי של תג השירות .

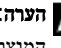

הערה: אם לא ניתן לאתר את תג השירות באופן אוטומטי, בחר את המוצר שלך תחת קטגוריות  $\nabla$ המוצרים.

- 4 לחץ על Get Drivers and Downloads (קבל מנהלי התקנים והורדות).
	- 5 לחץ על Drivers All View( הצגת כל מנהלי ההתקנים.(
- ס בתפריט הנפתח Operating System (מערכת הפעלה), בחר את מערכת ההפעלה המותקנת במחשב.
	- 7 לחץ על BIOS.
- לחץ על BIOS-הקצל BIOS (הורד קובץ) כדי להוריד את הגרסה האחרונה של ה-BIOS עבור מחשבך.
- 9 בדף הבא, בחר Single-file download (הורדת קובץ יחיד) ולחץ על Continue (המשך).
- 10 שמור את הקובץ ועם סיום ההורדה, נווט אל התיקייה שבה שמרת את קובץ העדכון של ה .BIOS-
	- 11 לחץ לחיצה כפולה על הסמל של קובץ עדכון ה-BIOS ופעל על פי ההוראות שבמסך.

## Dell קבלת עזרה ופנייה אל

#### משאבי עזרה עצמית

ניתן לקבל מידע על המוצרים והשירותים של Dell באמצעות משאבי העזרה העצמית המקוונים הבאים:

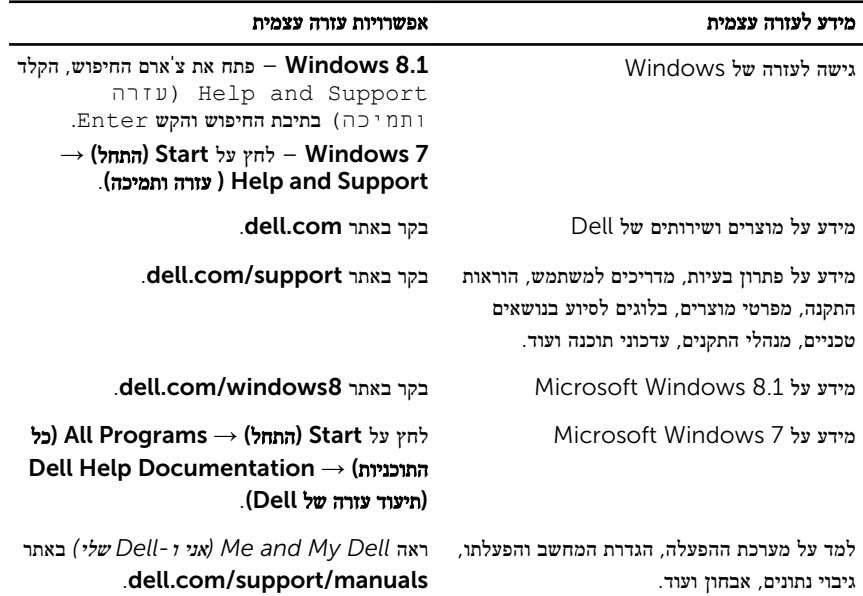

### Dell פנייה אל

לפנייה אל Dell בנושא מכירות, תמיכה טכנית או שירות לקוחות, ראה dell.com/contactdell.

הערה: הזמינות משתנה לפי הארץ והמוצר, וייתכן שחלק מהשירותים לא יהיו זמינים בארץ שלך.

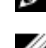

הערה: אם אין ברשותך חיבור אינטרנט פעיל, תוכל למצוא פרטי יצירת קשר בחשבונית הרכישה,  $\sqrt{2}$ תעודת המשלוח, החשבון או קטלוג המוצרים של .Dell